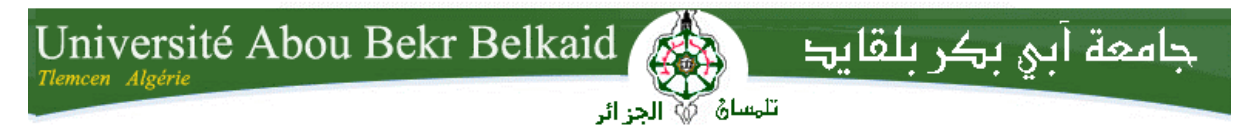

**République Algérienne Démocratique et Populaire Université Abou Bakr Belkaid– Tlemcen Faculté des Sciences Département d'Informatique**

**Mémoire de fin d'études** 

**pour l'obtention du diplôme de Licence en Informatique**

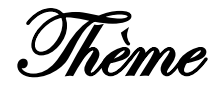

## **Développement d'un site web sur Smartphone pour le département d'informatique.**

**Réalisé par :**

- **Mr Fundira Evans**
- **Mr Matinya Felician Raphael**

*Présenté le …. Juin 2013 devant la commission d'examination composée de MM.*

- *Mr Benamar Abdelkrim (Encadreur)*
	- *Mme Halfaoui Amel (Examinateur)*
- *Mr Belhoucine Amine (Examinateur)*

Année universitaire : 2013-2014

<span id="page-1-0"></span>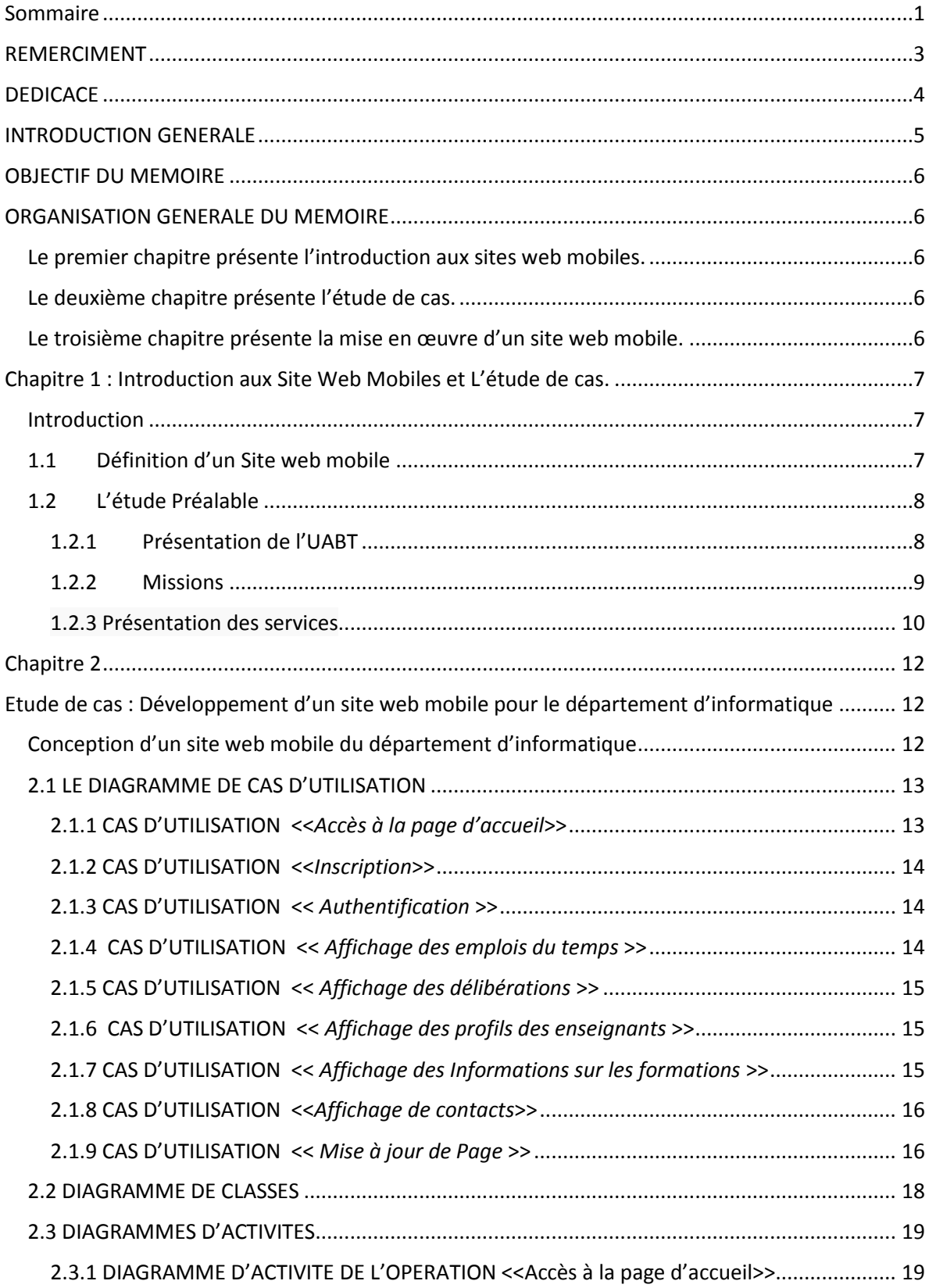

## Sommaire

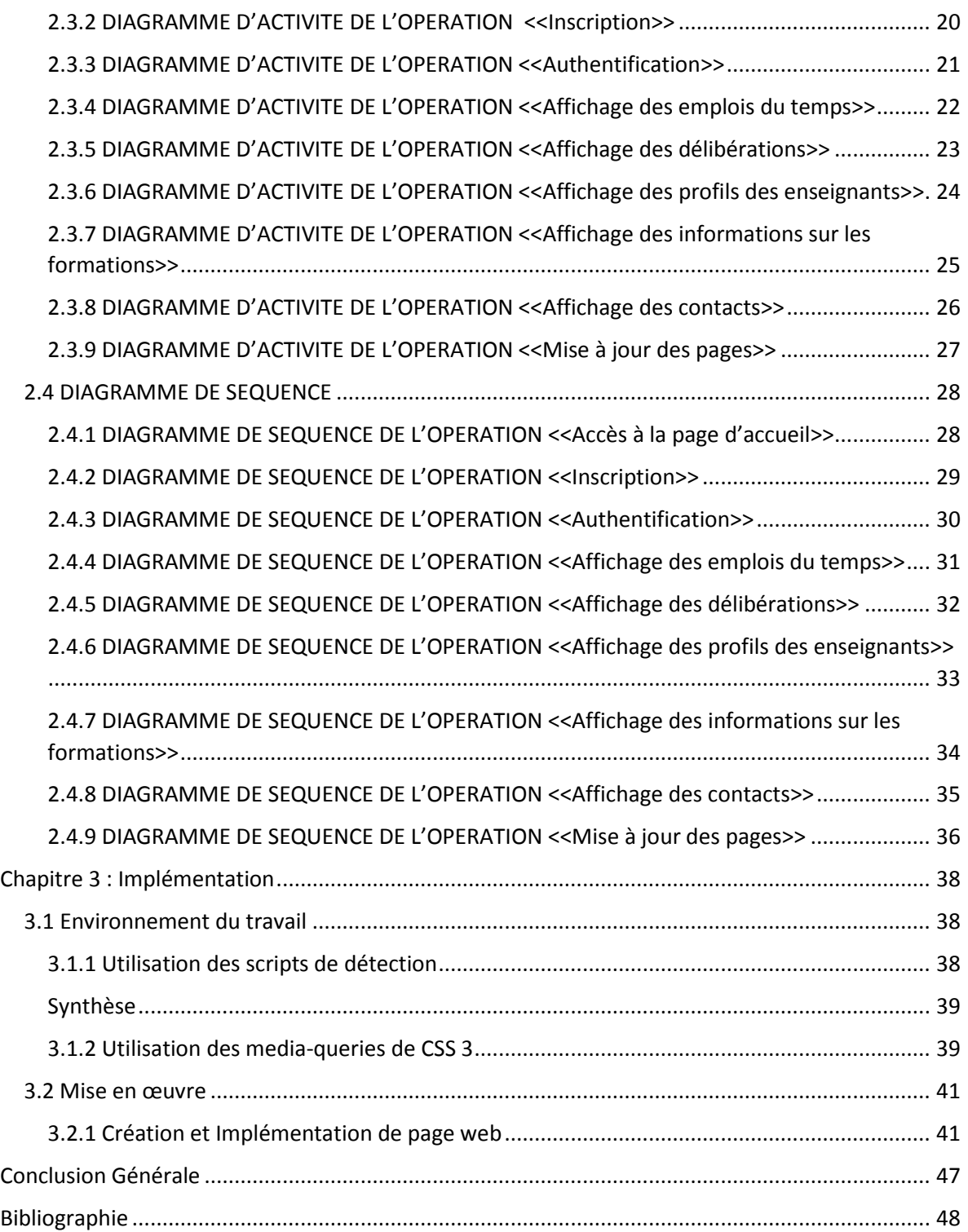

## REMERCIMENT

<span id="page-3-0"></span>Nous tenons tout d'abord à remercier Dieu, le tout puissant et notre créateur pour nous donne la santé, les opportunités et sa guidance dans chaque étape de nos vies et particulièrement dans nos études jusqu'à ce moment où nous sommes à la fin de première cycle d'études universitaire, nous les êtres humain nous pouvons rien faire sans son accord.

Nous continuerons à remercier nos cher enseignants de l'Université Abou Bekr Belkaid Tlemcen qui sont toujours à notre service et ils nous aident à réaliser nos rêves malgré les difficultés nous les posons dans leur travail.

 En particulier, nous remercions notre cher encadreur Mr Benamar Abdelkrim qui était toujours à notre disposition sans réservation pendant la préparation de ce mémoire de fin d'études, c'est ses conseils qui nous ont aidés à réaliser ce travail.

Nous remercions à l'avance les jurys qui vont examiner ce travail.

A la fin nous remercions tous ceux qui leur services nous ont aidé à réaliser ce travail mais nous ne pouvons pas mentionner leurs noms car ils sont très nombreux.

## DEDICACE

<span id="page-4-0"></span>Je dédie ce travail à mes parents MR.MATINYA, RAPHAEL STEPHANO et Mme AGATHA ALOYCE CHUMI

Mes frères MR STEPHEN, MATINYA et MR INNOCENT,MATINYA

Et tous les gens qui m'ont aidé avec leur conseil et patience à réaliser ce travail.

MR.MATINYA, FELICIAN RAPHAEL.

Je dédie ce travail à mes parents MR.TRUST, FUNDIRA et Mme CHRIANAH FUNDIRA

Mes frères et sœurs.

Et tous les gens qui m'ont aidé avec leur conseil et patience à réaliser ce travail.

MR.FUNDIRA EVANS.

## INTRODUCTION GENERALE

<span id="page-5-0"></span>Le développement de science de l'information et de la technologie nous a ramené à un point où l'utilisation des appareils mobile est un phénomène incontournable. Les appareils mobile comme les tablettes, les ipads et les smartphones nous offrent les services avec la grande souplesse et confort comme ils sont portable nous pouvons toujours les ramener avec nous n'importe où nous allons. Leurs utilisations quelques ils soient nous facilitent la vie, maintenant nous avons besoin plus à se déplacer jusqu'à des postes de travail pour télécharger les informations, nous avons besoin plus d'amener avec nous les grande bagages pour nos voyages car nous pouvons toujours utiliser nos appareils mobile. Par conséquent ce développement a nécessité des applications qui sont adapté pour ce genre des appareils, les applications dite mobile, ça c'est pourquoi le développement des applications et site web mobiles devient la nécessite de nos jours.

L'information est devenue une commodité très importante dans nos vie c'est pour cela nous disons nous sommes maintenant à l'âge de l'information. L'information nous facilite à faire de décisions simple familiale jusqu'à des décisions critique comme comment à réagir dans la marche, c'est pour cela nous avons besoin de la méthode la plus efficace de la communiquer. Grâce à des sites web maintenant nous pouvons communiquer facilement.

Les appareils mobiles comme les smartphones et les tablettes numériques ne sont pas adapté pour afficher les sites web classique, l'affichage de ces site web est lente et parfois impossible c'est pour cela nous avons besoin des sites web spécialement adapté pour tels appareils. La solution est les sites web sur smartphone ou bien les sites web mobile qui sont bien optimisé pour les smartphones, les sites web mobile nous permettons de les accéder sur n'importe quel téléphone, leurs développement est la plus économique et ils nous donnent peu d'inconvénients et en plus ils nous permettent d'adresser la marche des appareils mobiles qui est maintenant en pleine croissance.

## OBJECTIF DU MEMOIRE

<span id="page-6-0"></span>L'objectif de ce travail est le développement d'un site web sur smartphone pour le département d'informatique du l'université Abou Bekr Belkaid Tlemcen afin d'offrir des informations aux étudiants et aux enseignants de ce département avec peu d'inconvénients en utilisant leurs appareils mobile.

## <span id="page-6-1"></span>ORGANISATION GENERALE DU MEMOIRE

Le reste de ce document est organisé comme suit :

<span id="page-6-4"></span><span id="page-6-3"></span><span id="page-6-2"></span>Le premier chapitre présente l'introduction aux sites web mobiles. Le deuxième chapitre présente l'étude de cas. Le troisième chapitre présente la mise en œuvre d'un site web mobile.

## <span id="page-7-0"></span>Chapitre 1 : Introduction aux Site Web Mobiles et L'étude de cas.

#### Introduction

<span id="page-7-1"></span>Le mot site web désigne un groupe rationnel de document sur internet, notamment relié par une même racine d'adresse [1]. Le premier site web a été créé en 1990 par l'ingénieur du CERN Tim Berners Lee et c'est le 30 avril 1993 où le CERN le déclara libre d'utilisation pour tout le monde. Depuis sa création le site web a eu une grande évolution, une évolution qui le rendre plus en plus facile à l'utiliser, nous avons vécu plusieurs versions de site web. Le première version d'un site web est parfois appelée web 0.0 qui était plutôt difficile d'utiliser pour ceux qui n'étaient pas des informaticiens, après cette version nous avons vécu les autres version mais les versions qui sont remarquable sont les suivants, la version web 1.0 qui constituent des site web statiques, la version web 1.5 qui constituent des site web dynamique, la version web 2.0 qui constituent des site web participatif et maintenant la version courante est la version web 3.0, c'est dans cette version nous voyons les site web dite mobile.

#### 1.1Définition d'un Site web mobile

<span id="page-7-2"></span>Nous appelons site web mobile un site web dont le rendu, l'ergonomie et les fonctionnalités sont conçus pour être adapté aux écrans mobiles de petites tailles comme les smartphones (iPhone, Android, Windows Mobile, Blackberry…). Ce site web peut être totalement indépendant ou constituer la partie « optimisée pour mobile » d'un site web existant également en version « normale » (c'est à dire adaptée aux écrans bureautique et éventuellement aux tablettes) [2].

### 1.2L'étude Préalable

<span id="page-8-0"></span>L'étude préalable est une étape clé du développement d'un objet informatique.

Elle permet à analyser la situation existante, les différentes postes du travail, les documents, en déterminant les moindres caractéristiques.

L'organigramme est le suivant :

- Etude de la structure interne (postes).
- Etude des documents circulants :
	- **a.** Emission des documents.
	- **b.** Réception des documents.
	- **c.** Fichiers utilisés.

On dernier lieu, on fournira les procédures de travail.

Dans ce chapitre, nous allons présenter une étude générale du système pédagogique universitaire (ressources logicielles et matérielles) concerné par notre étude. Par la suite, un intérêt particulierest porté à l'application existante de gestion des emplois du temps du département d'informatique. Dans un premier temps nous présenterons l'Université Abou Bekr Belkaid Tlemcen (UABT).

#### 1.2.1 Présentation de l'UABT

<span id="page-8-1"></span>1974 Création du Centre Universitaire de Tlemcen.

1984 Mise en place de la nouvelle carte universitaire avec la création des Instituts Nationaux d'Enseignement Supérieur.

L'UABT est le fruit d'une longue évolution, crée par le décret n° 89 – 138 du 01-08- 1989, modifié et complété par le décret exécutif N°95-208 du 05/12/1998.

1998 Mise en place des Facultés.

L'Université Abou Bekr Belkaid Tlemcen (UABT) comprend 08 facultés :

-Faculté des Sciences.

- Faculté de Technologie.
- Faculté des Sciences Economiques, de Gestion et des Sciences Commerciales.
- Faculté des Sciences Humaines et Sociales.
- Faculté de Droits et Sciences Politiques.
- Faculté de Médecine.
- Faculté des Sciences de la Nature et de la Vie et des Sciences de la Terre et de l'Univers.

- Faculté des Lettres et des langues.

La faculté des sciences comporte les quatre départements suivants: Informatique,

Mathématiques, Chimie et Physique. Elle est dotée de six blocs suivants :

- 1- Bloc administratif (Doyenné).
- 2- Bloc pédagogique.
- 3- Bloc des amphis.
- 4- Bibliothèque.
- 5- Hall des technologies.
- <span id="page-9-0"></span>6- Bloc des laboratoires (Informatique, Physique et Chimie).

#### 1.2.2 Missions

De par les missions qui lui ont été conférées, l'UABT s'est fixé comme objectif de former des éléments compétents capables de relever les défis du futur et de contribuer au développement

national. Ses principales missions se résument comme suit :

- $\bullet$  La formation en 1<sup>er</sup> cycle (Licence Informatique).
- et 2 éme cycle (Master: Système d'Information et de Connaissances, Modèles Intelligents et Décision, Réseaux et systèmes Distribués, et Génie logiciel).
- La formation du  $3^{\text{éme}}$  cycle (Doctorat).

#### a-Objectifs de la formation

Former des informaticiens ayant un savoir et un savoir-faire académiques polyvalents minima leur permettant d'exercer dans le milieu professionnel ou bien de suivre leurs études supérieures théoriques en Master académique puis en Doctorat. Cette connaissance de base et à caractère général leur permettra de se spécialiser dans n'importe quel sous domaine théorique de l'informatique dans le cadre du Master.

#### b- Profils et compétences visées

Travail professionnel :

•Secteur éducatif : universités, lycées, écoles, …

•Secteur industriel : (industrie lourde, industrie légère, …)

•Secteur administratif : Wilayas, Daïras, Mairies, …

•Secteur économique : Banques, Assurances,

Douane, Chambre de commerce …

#### Recherche :

•Génie-logiciel

- •Bases de données
- •Systèmes d'information
- •Intelligence artificielle
- •Architecture des ordinateurs
- •Réseaux informatiques

 $\cdot$ Etc.

#### <span id="page-10-0"></span>1.2.3 Présentation des services

#### a-Département

Chef de département :

Il a pour mission :

- Etablissement de l'emploi de temps.
- Fiche d'enseignement.
- Calendrier d'utilisation des amphis.
- Répartition des tâches.
- Suivi les présidents de l'équipe pédagogique Suivi les présidents de l'équipe pédagogique
- Gestion des conflits (entre les enseignants, étudiants, salles, labos).
- Partage des ressources avec plusieurs responsables de filière.

- Concevoir les emplois du temps des différentes filières en essayant, au mieux, de satisfaire les contraintes « humaines » des enseignants et des étudiants, les contraintes pédagogiques imposées par la progression des enseignements et en tenant compte des contraintes «physiques » liées aux ressources matérielles (les salles, les équipements, etc.).

La secrétaire

Son travail est lié directement avec le chef de département. Elle a pour mission :

- Extraction de l'emploi du temps pour un étudiant donné.
- Extraction de l'emploi du temps pour un enseignant donné.
- Extraction de l'emploi du temps pour une salle (amphi, laboratoire) donné.
- Extraction de l'emploi du temps pour un cours donné.

#### b -Le service d'enseignement

Il fait partie de la sous-direction pédagogique, il assure tout ce qui concerne la gestion des enseignements, il compose de deux sections :

- Section des enseignements de graduation.
- Section des enseignements de post graduation.

Ce service a pour mission

- Etablissement des emplois des temps en collaboration avec le chef de chaque département.
- Mise au point d'emplois du temps des enseignants (permanent, associé, vacataire).
- Affectation des locaux pédagogiques (sales, amphis, laboratoires).
- Etablir les emplois des temps des examens avec réparation des salles.
- Veiller sur le bon déroulement des cours.

## Chapitre 2

## <span id="page-12-1"></span><span id="page-12-0"></span>Etude de cas : Développement d'un site web mobile pour le département d'informatique

#### <span id="page-12-2"></span>Conception d'un site web mobile du département d'informatique

La conception de notre site web sur smartphone est faite par UML (Unified Modeling Language pour langage de Modélisation Unifiée en français), qui est un langage de modélisation graphique à base de pictogrammes. UML est le fruit de la fusion Booch , OOM , OOSE qui sont des langages de modélisation. A présent UML est un standard défini par l'Objet Management group (OMG). Depuis sa standardisation par l'OMG en 1997, UML a devenu un standard incontournable.

Dans ce qui suit, noua allons présentées les points forts d'UML :

- 1. UML est un langage formel et normalisé, donc il garantit
	- La précision.
	- La stabilité.
	- Et il encourage l'utilisation d'outils.
- 2. UML est un support de communication performant comme
	- Il cadre l'analyse.
	- Il facilite la compréhension de représentation abstraite complexes.
	- Son caractère polyvalent et sa souplesse en font un langage universel.

Mais comme tous les autres langages de modélisation, UML a ses points faibles, qui sont :

1. La mise en pratique d'UML nécessite un apprentissage et passe par une période d'adaptation.

 $_{\rm Page}$ 13

2. L'intégration d'UML dans un processus n'est pas triviale et améliorer un processus est une tâche complexe et longue [3].

Dans ce qui suit, nous allons faire la conception du site web mobile du département d'informatique. Pour cela, nous avons utilisé les quatre diagrammes d'UML suivants :

- 1. Diagramme de cas d'utilisation.
- 2. Diagramme de classe.
- 3. Diagramme de séquence.
- 4. Diagramme d'activité.

#### <span id="page-13-0"></span>2.1 LE DIAGRAMME DE CAS D'UTILISATION

Les cas d'utilisation (use cases) sont représentés par le diagramme de cas d'utilisation, qui est par définition, le diagramme qui permet de modéliser les besoin des utilisateurs en identifiant les grandes fonctionnalités du système et en représentât les interactions fonctionnelles entre acteurs et ses fonctionnalités [4].

Les éléments de base de cas d'utilisation sont :

- *Acteur*.
- *Cas d'utilisation*.

*Acteur :* entité externe qui agit sur le système (opérateur, autre système...).

L'acteur peut consulter ou modifier l'état du système.

En réponse à l'action d'un acteur, le système fournit un service qui correspond à son besoin.

*Cas d'utilisation* : ensemble d'actions réalisées par le système, en réponse à une action d'un acteur.

<span id="page-13-1"></span>L'ensemble des cas d'utilisation décrit les objectifs (le but) du système.

#### 2.1.1 CAS D'UTILISATION <<*Accès à la page d'accueil*>>

#### **DESCRIPTION**

**Acteurs** : Tous les acteurs

**But** : Premier accès au site web.

**Résumé** : un acteur doit saisir l'adresse d'un site afin de l'accéder.

**Pré condition** : Un acteur doit connaitre l'adresse d'un site.

**Post condition** : Accès au site web.

#### 2.1.2 CAS D'UTILISATION <<*Inscription*>>

<span id="page-14-0"></span>**DESCRIPTION** 

**Acteurs** : Tous les acteurs **But** : Premier accès au site web. **Résumé** : un acteur doit saisir ses informations personnelles. **Pré condition** : Un acteur doit avoir des privilèges d'être inscrit. **Post condition** : un acteur devient un utilisateur authentifié.

#### 2.1.3 CAS D'UTILISATION << *Authentification* >>

<span id="page-14-1"></span>DESCRIPTION

**Acteurs** : Tous les acteurs

**But** : s'authentifier.

**Résumé** : un acteur doit saisir son nom d'utilisateur et mot de passe afin de s'authentifier.

**Pré condition** : Un acteur doit possède un compte.

**Post condition** : possession des droits d'accès aux pages privilégiées.

#### 2.1.4 CAS D'UTILISATION << *Affichage des emplois du temps* >>

<span id="page-14-2"></span>DESCRIPTION

**Acteurs** : utilisateur authentifié et l'administrateur.

**But** : L'accès aux Emplois du temps.

**Résumé** : Après un utilisateur avoir s'authentifié il accède aux emplois du temps.

**Pré condition** : Un acteur doit possède les droits.

**Post condition** : Accès aux emplois du temps.

#### 2.1.5 CAS D'UTILISATION << *Affichage des délibérations* >>

#### <span id="page-15-0"></span>DESCRIPTION

**Acteurs** : utilisateur authentifié et l'administrateur.

**But** : L'accès aux délibérations.

**Résumé** : Après un utilisateur avoir s'authentifié il accède aux profils.

**Pré condition** : Un acteur doit possède les droits.

**Post condition** : Accès aux délibérations.

#### 2.1.6 CAS D'UTILISATION << *Affichage des profils des enseignants* >>

#### <span id="page-15-1"></span>**DESCRIPTION**

**Acteurs** : utilisateur authentifié et l'administrateur.

**But** : L'accès aux profils des enseignants.

**Résumé** : Après un utilisateur avoir s'authentifié il accède aux profils.

**Pré condition** : Un acteur doit possède les droits.

**Post condition** : Accès aux profils.

#### <span id="page-15-2"></span>2.1.7 CAS D'UTILISATION << *Affichage des Informations sur les formations* >>

DESCRIPTION

**Acteurs** : Tous les acteurs

**But** : L'accès à des informations sur les formations.

Chapitre 2 **Etude de cas** 

**Résumé** : Après avoir accédé à la page d'accueil, l'utilisateur peut accéder à la page des contacts.

**Pré condition** : Un acteur doit connaitre l'adresse d'un site web.

**Post condition** : Accès à des informations.

#### 2.1.8 CAS D'UTILISATION <<*Affichage de contacts*>>

<span id="page-16-0"></span>DESCRIPTION

**Acteurs** : Tous les acteurs

**But** : L'accès aux contacts et liens utiles.

**Résumé** : Après avoir accédé à la page d'accueil, l'utilisateur peut accéder à la page des contacts.

**Pré condition** : Un acteur doit connaitre l'adresse d'un site web.

**Post condition** : Accès aux contacts.

#### 2.1.9 CAS D'UTILISATION << *Mise à jour de Page* >>

<span id="page-16-1"></span>DESCRIPTION

**Acteurs** : Administrateur

**But** : Effectue la mise à jour des différents pages du site web.

**Résumé** : Après un administrateur avoir s'authentifié il faire la mise à jour des pages.

**Pré condition** : un acteur doit être un administrateur.

**Post condition** : Un administrateur est maintenant autoriser d'effectue la mise à jour.

Dans figure 2.1 ci-dessous nous remarquons que différents utilisateurs ont différents droits d'accès

i) Utilisateur authentifié peut accéder à tous les pages sauf la page d'Inscription et la Page d'administrateur, nous supposons un utilisateur a le droit de créer

Page 16

un seul compte d'où un utilisateur authentifié possède déjà un compte et il ne peut pas faire la mise à jour de page.

- ii) Invité ne peut accéder que les pages d'accueil, les informations sur les formations et des contacts.
- iii) Administrateur possède tous les droits et c'est le seul utilisateur qui peut faire la mise à jour de page.

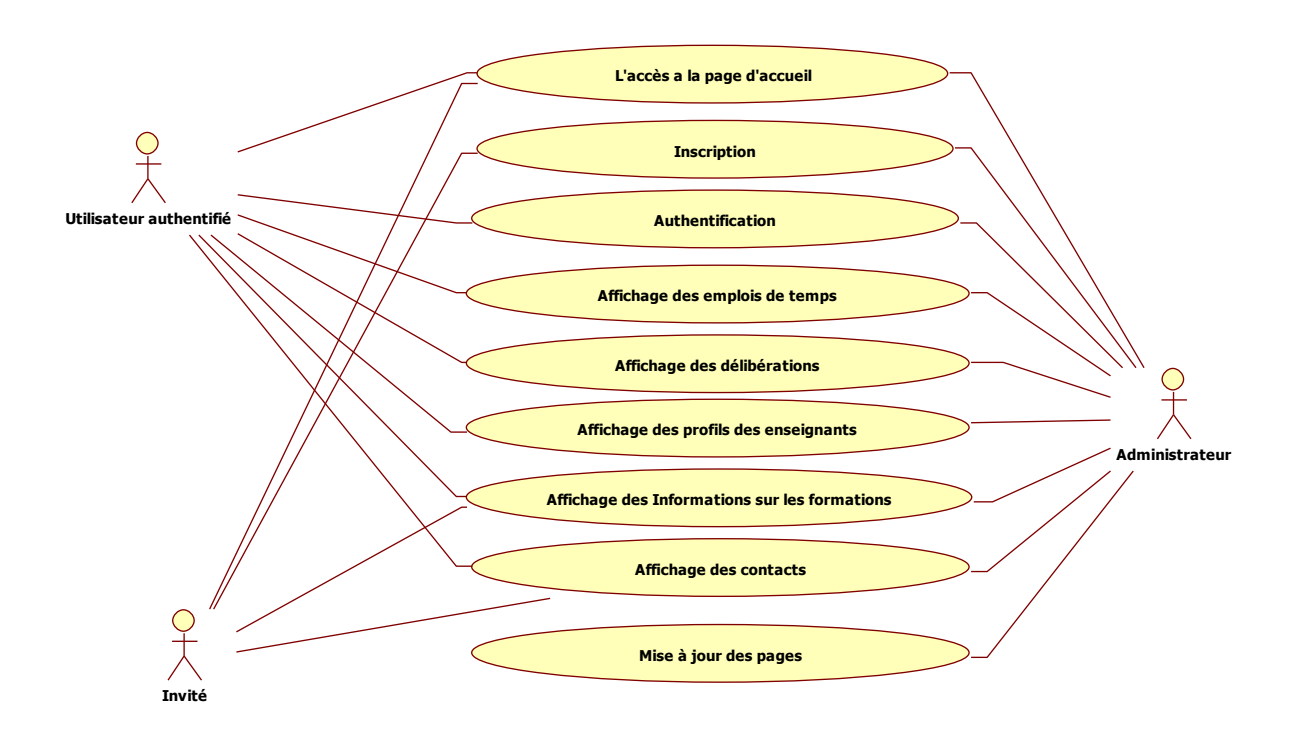

Figure 2.1 : Diagramme de cas d'utilisation

#### <span id="page-18-0"></span>2.2 DIAGRAMME DE CLASSES

Le diagramme de classes permet de représenter la relation entre les éléments de modélisations statiques comme les associations et leurs contraintes qui par conséquent montrent la structure du modèle.

La figure 2.1 désigne le diagramme de classe représentant le site web mobile du département d'informatique. Nous voyons que un utilisateur peut requête un page, un page d'accueil a un inscription formulaire, un page d'authentification, un page d'informations, un page de contacts, mais une base de données peut enregistrer plusieurs inscription formulaire et peut être accéder par plusieurs fois par page d'authentification, aussi de la page d'accueil privilège nous pouvons accéder un page d'informations, un page de profil d'enseignants:

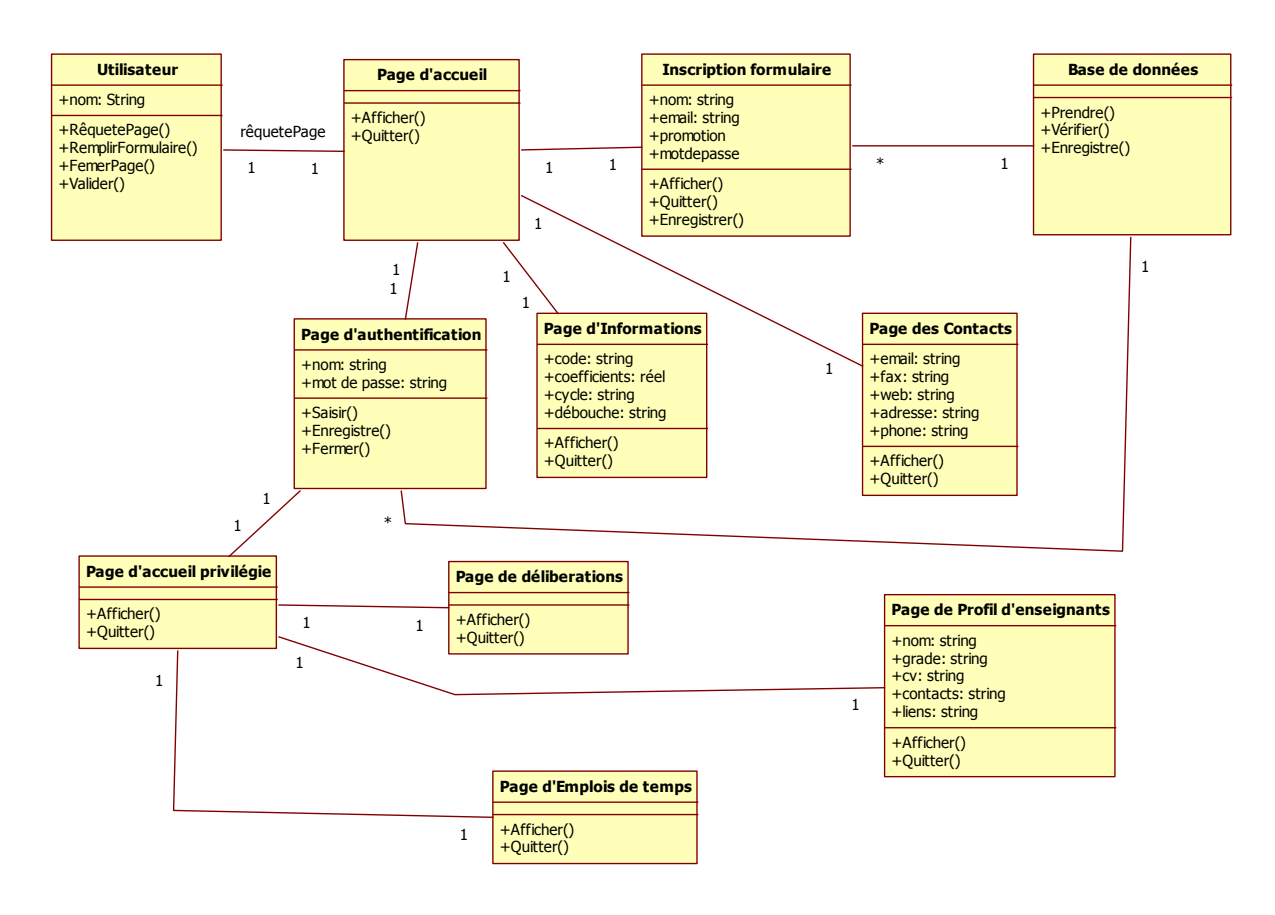

Figure 2.2 : Diagramme de classes

#### <span id="page-19-0"></span>2.3 DIAGRAMMES D'ACTIVITES

Ce sont des diagrammes qui représentent le comportement d'une opération sous la forme d'un déroulement d'étapes afin de déterminer les activités exécutées et les transitions qui ont déclenchées ces activités [5].

La figure 2.3 désigne le diagramme d'activités représentant le site web mobile du département d'informatique.

<span id="page-19-1"></span>2.3.1 DIAGRAMME D'ACTIVITE DE L'OPERATION <<Accès à la page d'accueil>>

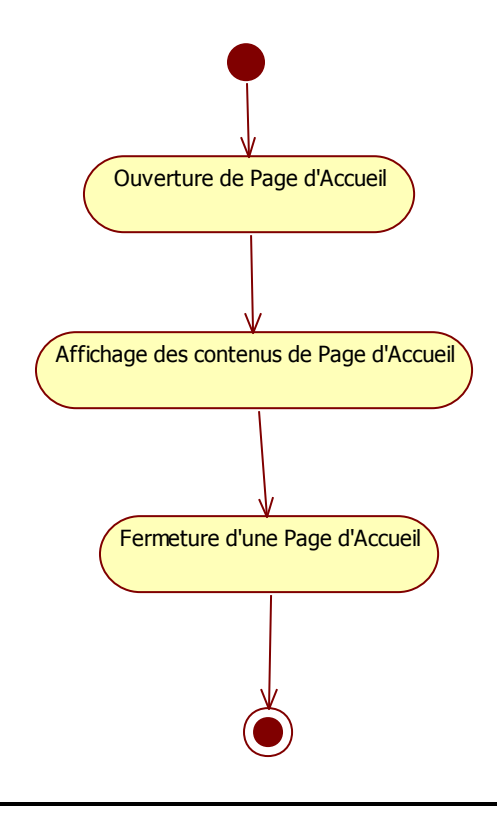

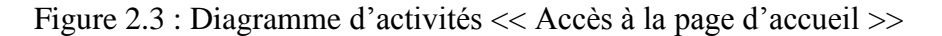

#### <span id="page-20-0"></span>2.3.2 DIAGRAMME D'ACTIVITE DE L'OPERATION <<Inscription>>

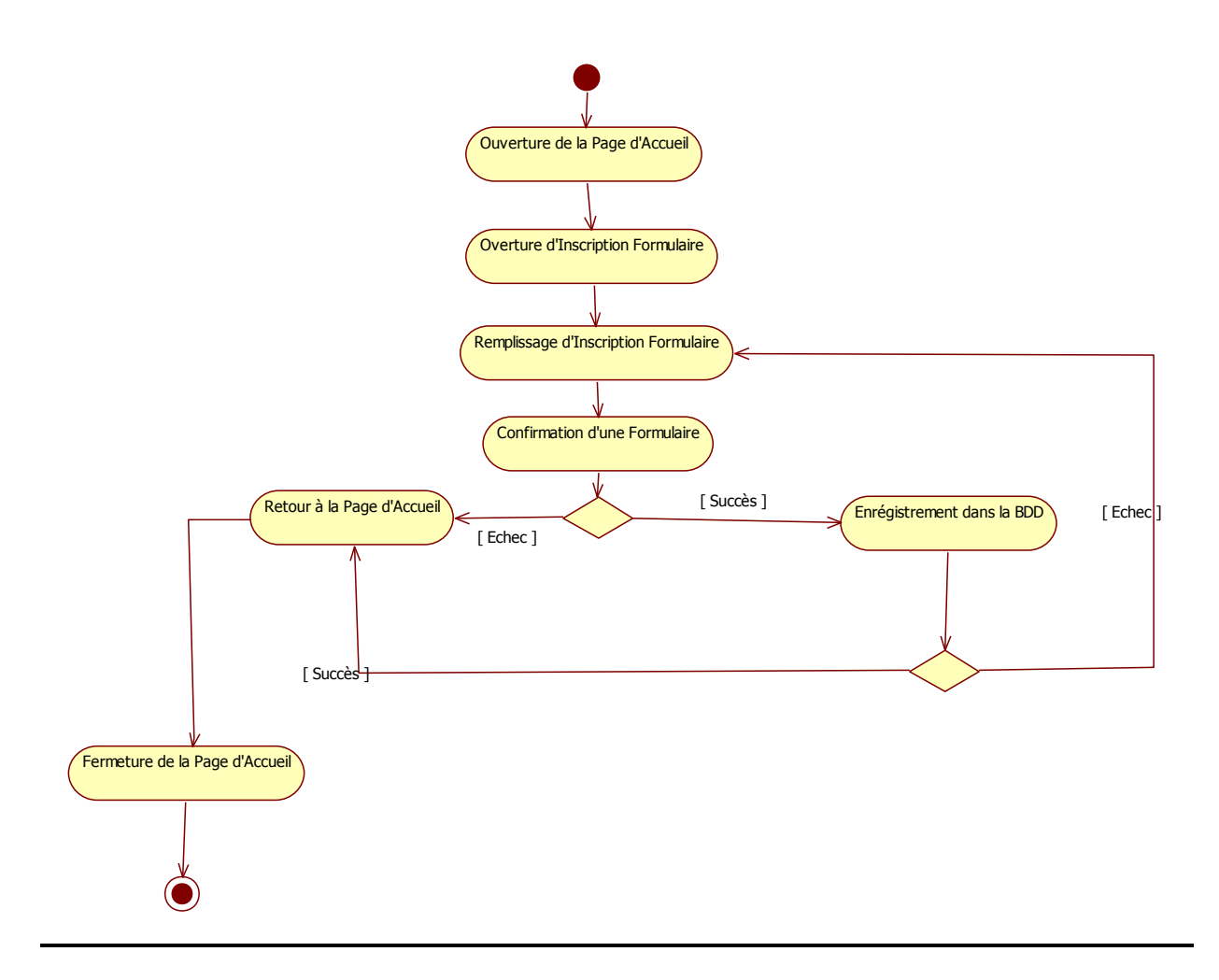

Figure 2.4 : Diagramme d'activités de l'opération << >>

#### <span id="page-21-0"></span>2.3.3 DIAGRAMME D'ACTIVITE DE L'OPERATION <<Authentification>>

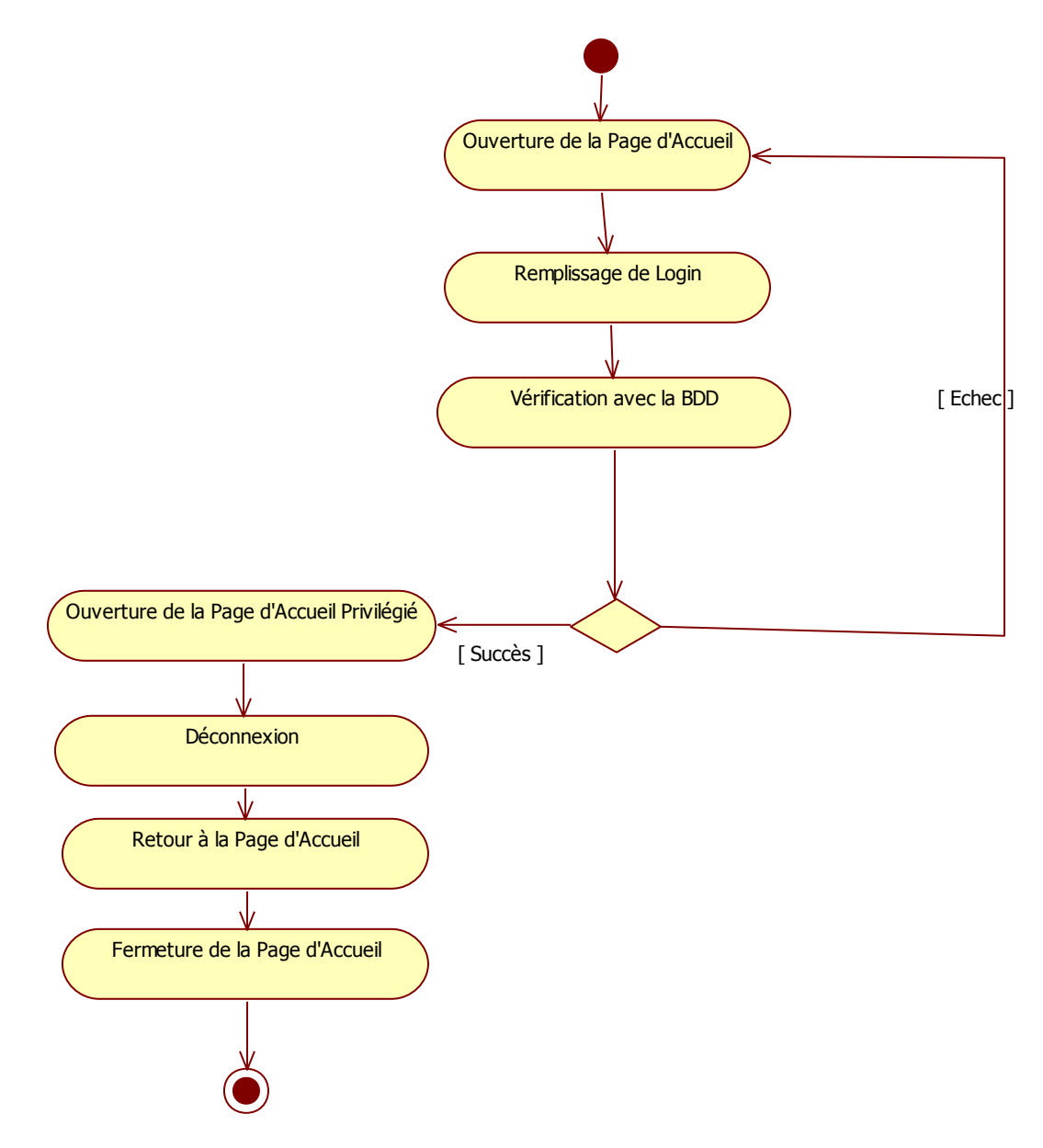

Figure 2.5 : Diagramme d'activités de l'opération << Authentification >>

#### <span id="page-22-0"></span>2.3.4 DIAGRAMME D'ACTIVITE DE L'OPERATION <<Affichage des emplois du temps>>

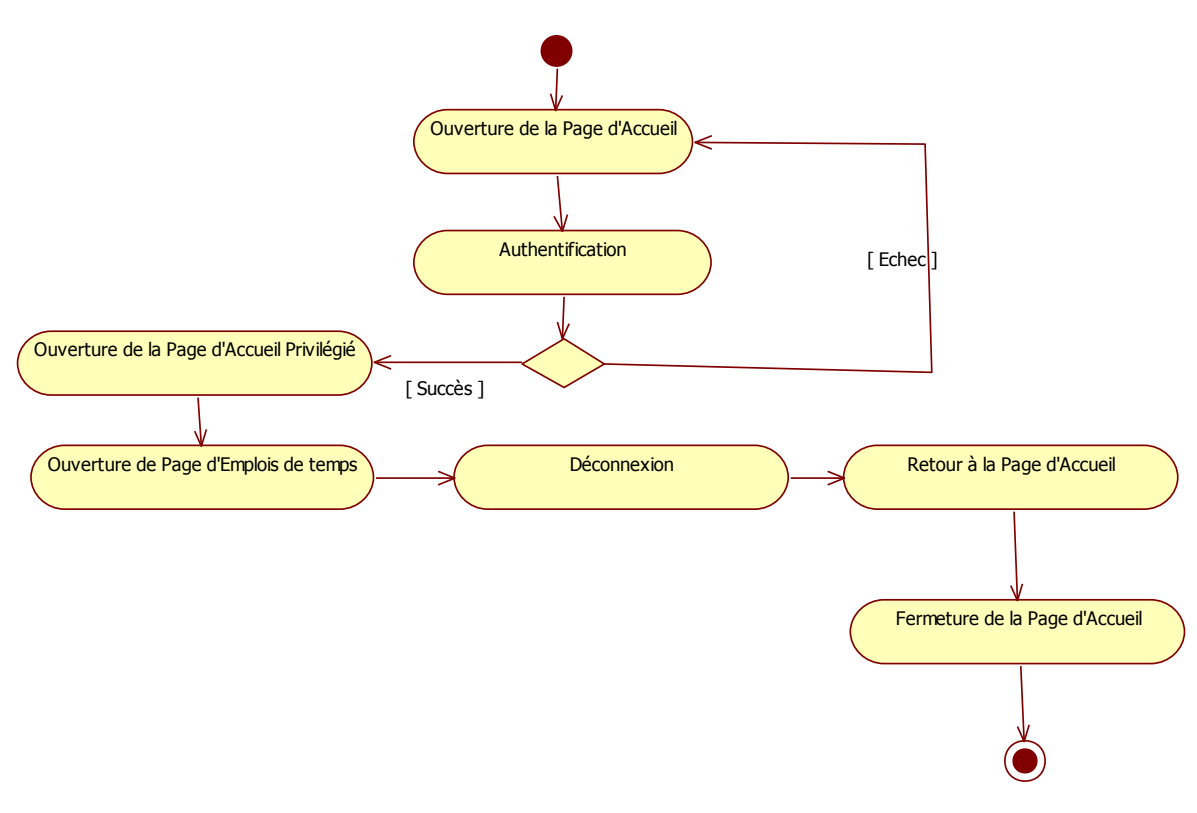

Figure 2.6 : Diagramme d'activités de l'opération << Affichage des emplois du temps >>

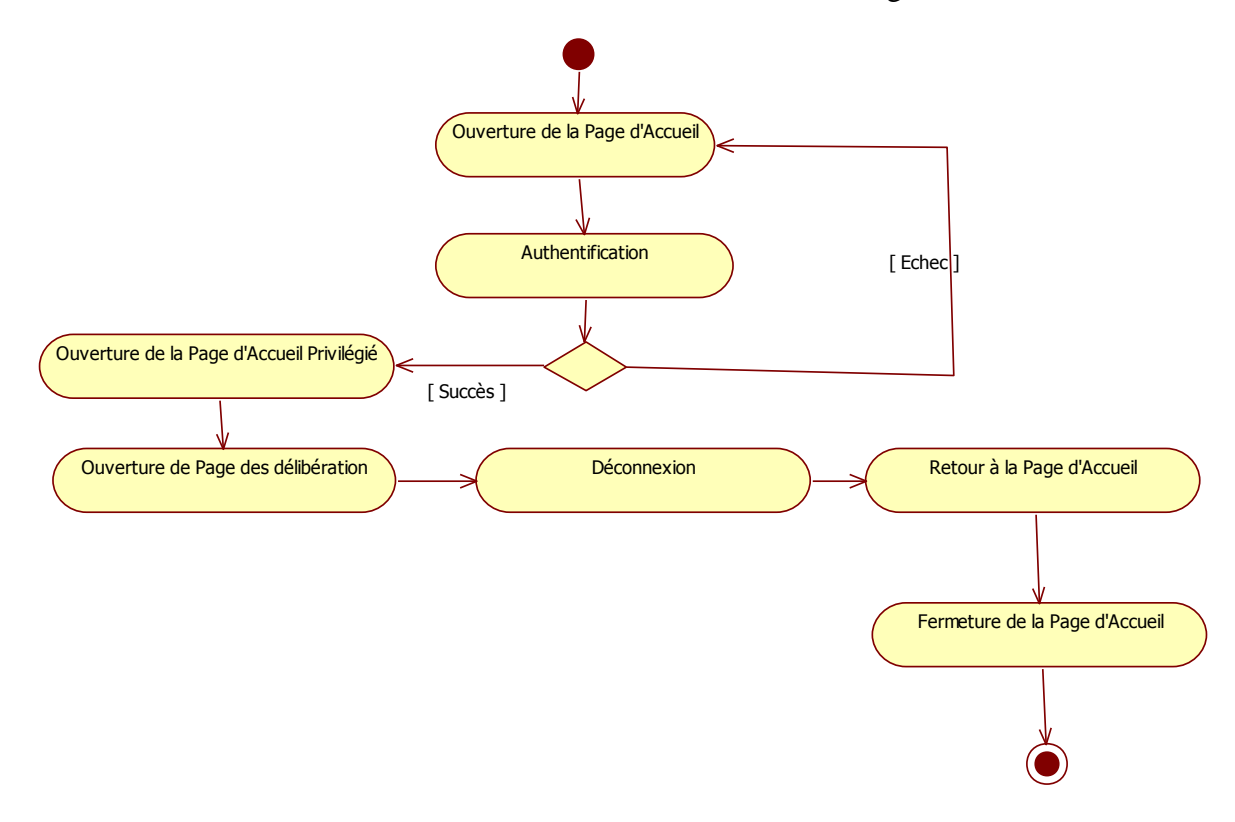

#### <span id="page-23-0"></span>2.3.5 DIAGRAMME D'ACTIVITE DE L'OPERATION <<Affichage des délibérations>>

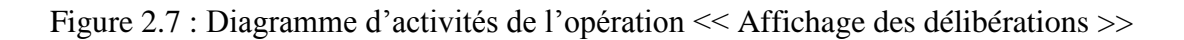

<span id="page-24-0"></span>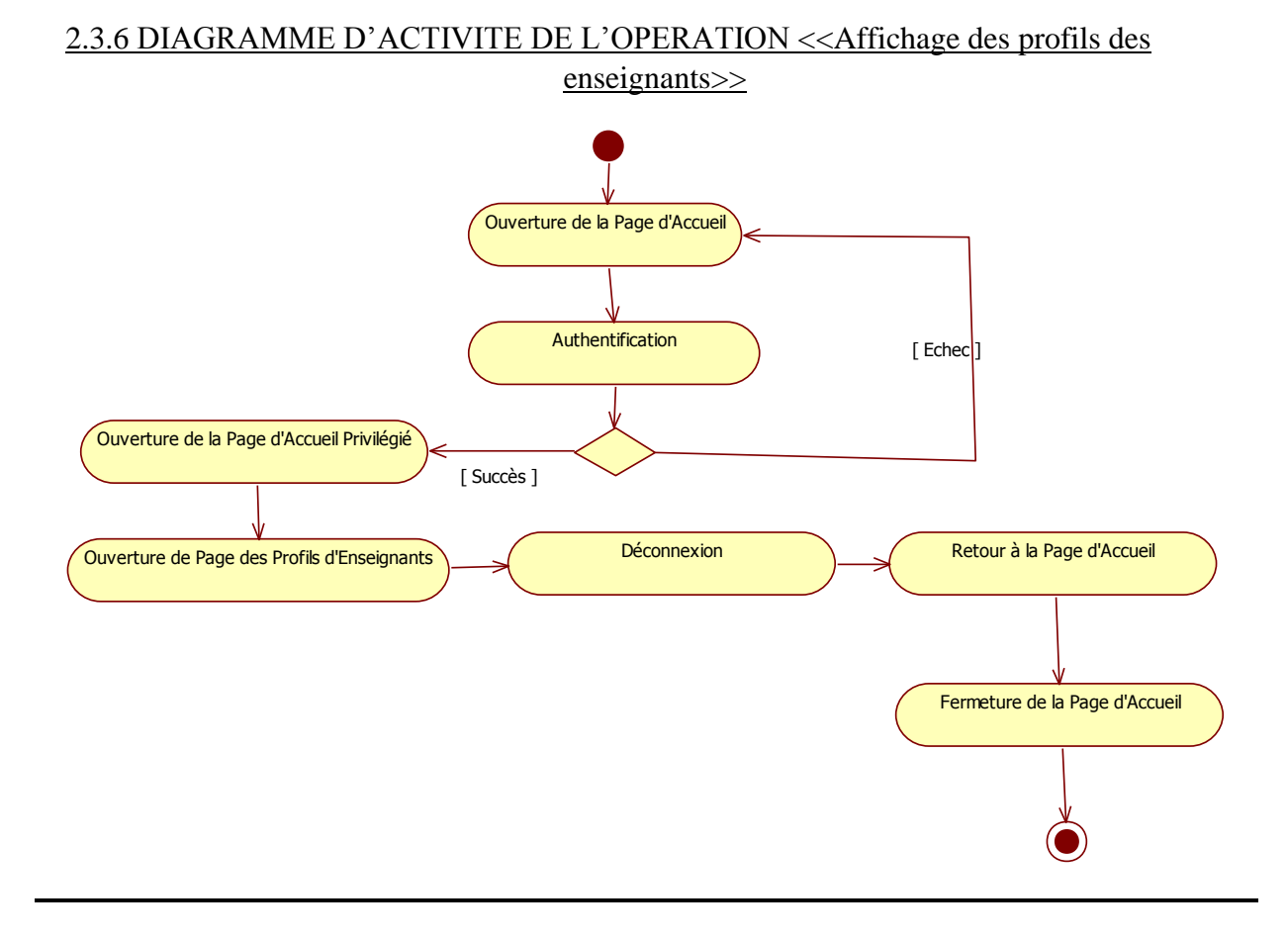

Figure 2.8 : Diagramme d'activités de l'opération << Affichage des profils des enseignants >>

#### <span id="page-25-0"></span>2.3.7 DIAGRAMME D'ACTIVITE DE L'OPERATION <<Affichage des informations sur les formations>>

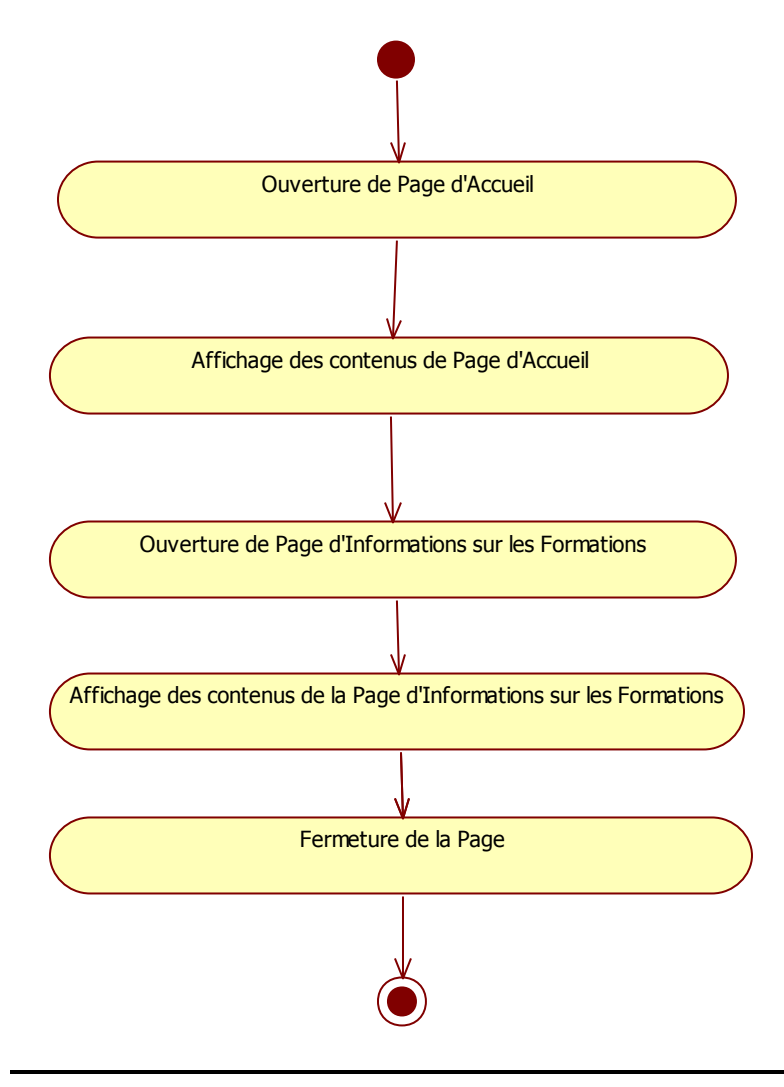

Figure 2.9 : Diagramme d'activités de l'opération << Affichage des informations sur les formations >>

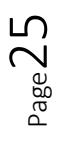

#### <span id="page-26-0"></span>2.3.8 DIAGRAMME D'ACTIVITE DE L'OPERATION <<Affichage des contacts>>

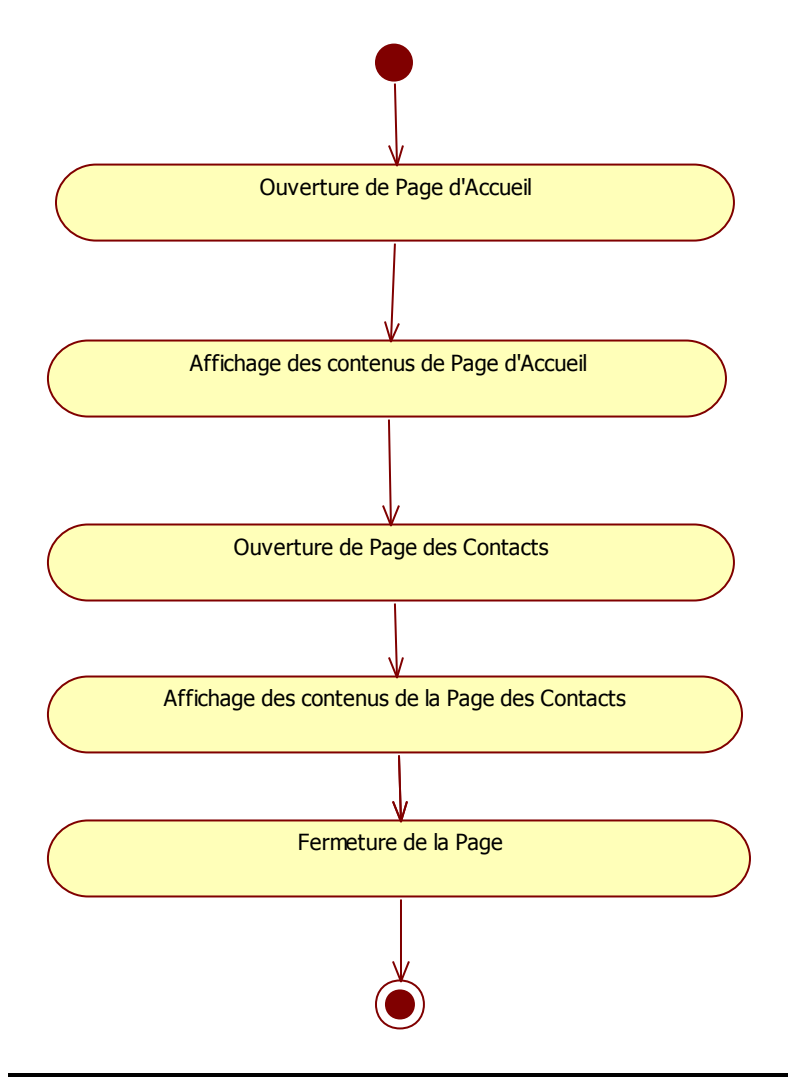

Figure 2.10 : Diagramme d'activités de l'opération << Affichage des contacts >>

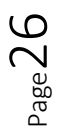

# <span id="page-27-0"></span>2.3.9 DIAGRAMME D'ACTIVITE DE L'OPERATION <<Mise à jour des pages>> Ouverture de Page d'Accueil

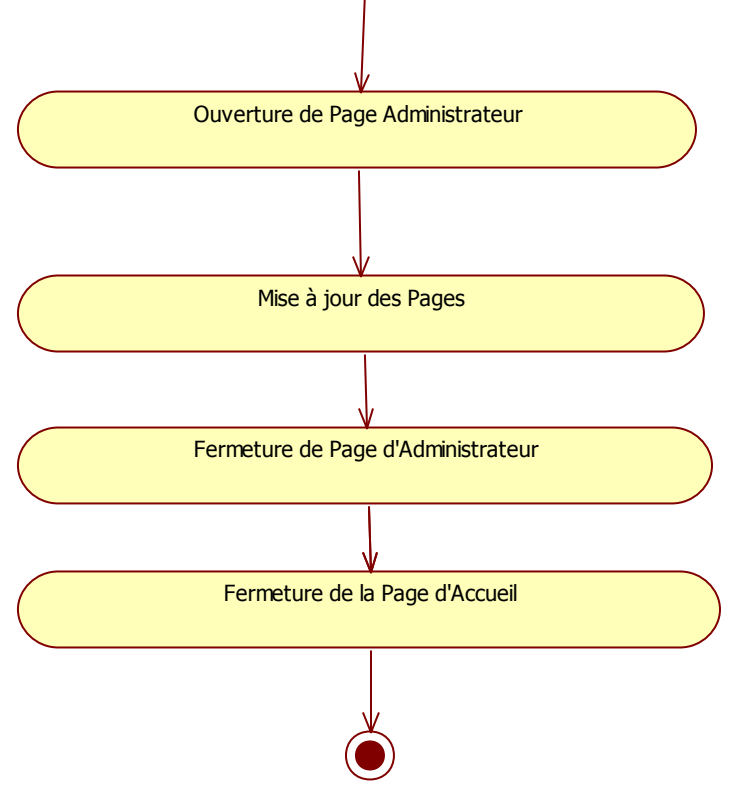

Figure 2.11 : Diagramme d'activités de l'opération << Mise à jour des pages >>

#### <span id="page-28-0"></span>2.4 DIAGRAMME DE SEQUENCE

Ils représentent les vues dynamiques de notre site en désignant les collaborations entre objets selon un point de vue temporel et la chronologie des envois de messages [6].

#### <span id="page-28-1"></span>2.4.1 DIAGRAMME DE SEQUENCE DE L'OPERATION <<Accès à la page d'accueil>>

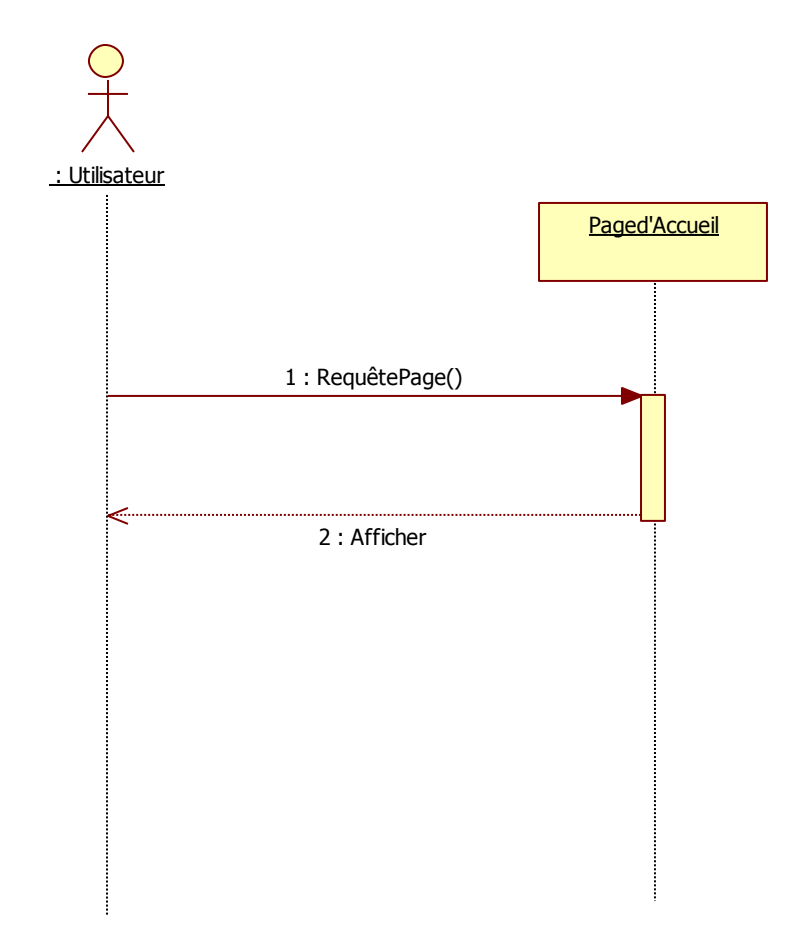

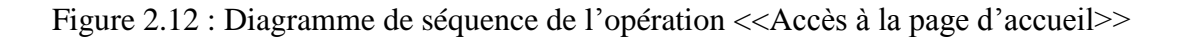

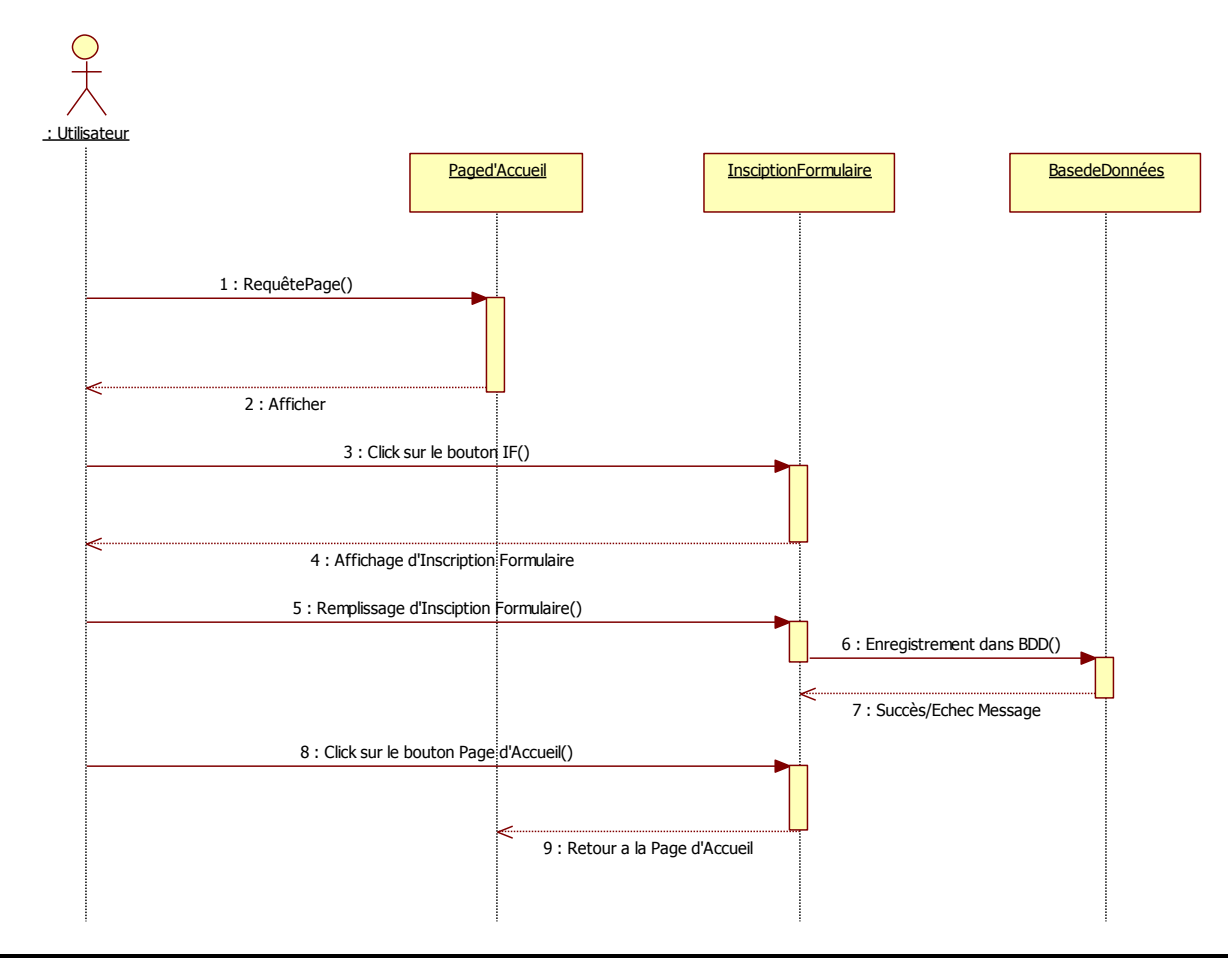

#### <span id="page-29-0"></span>2.4.2 DIAGRAMME DE SEQUENCE DE L'OPERATION <<Inscription>>

Figure 2.13 : Diagramme de séquence de l'opération << Inscription >>

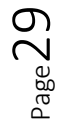

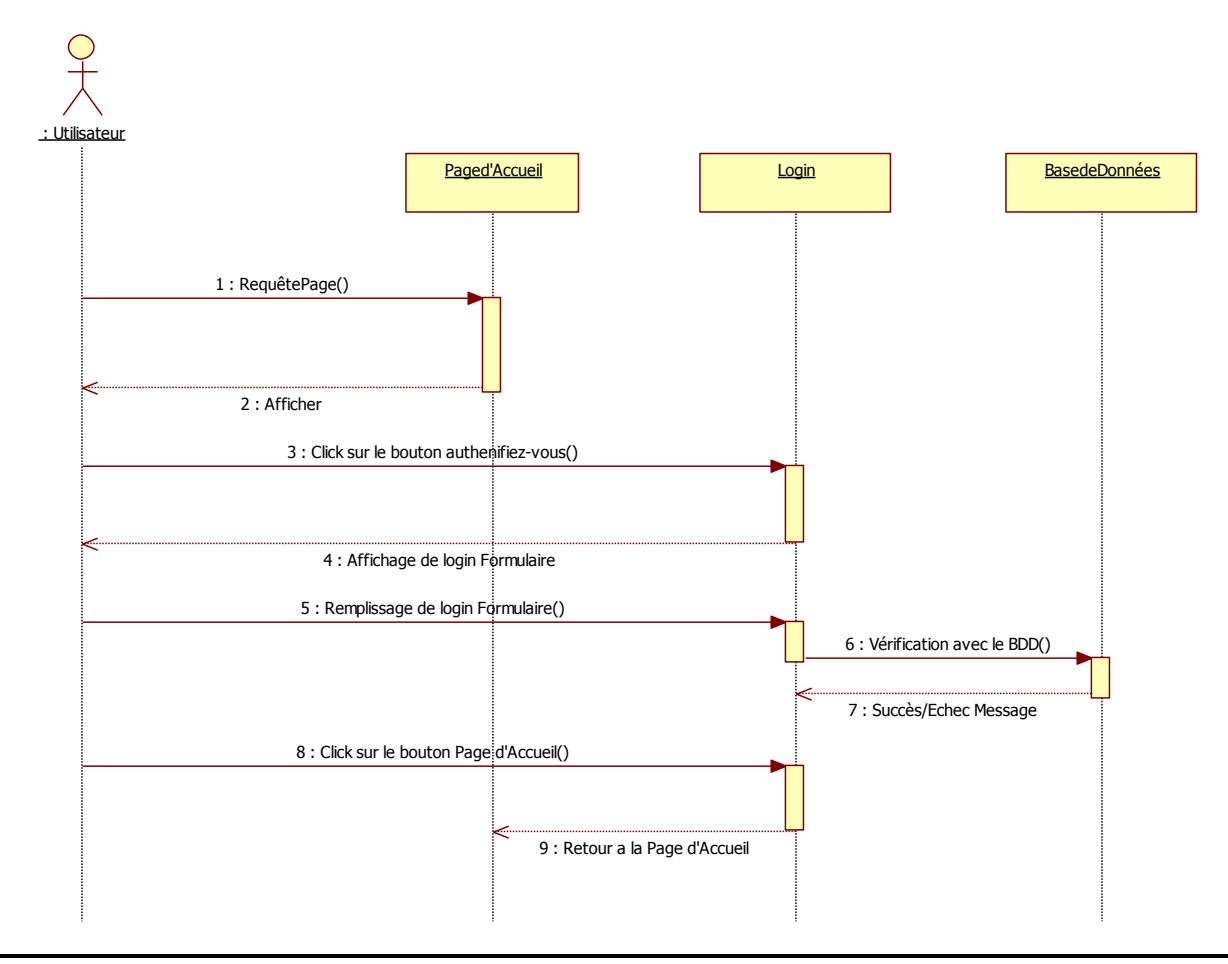

#### <span id="page-30-0"></span>2.4.3 DIAGRAMME DE SEQUENCE DE L'OPERATION <<Authentification>>

Figure 2.14 : Diagramme de séquence de l'opération << Authentification >>

#### <span id="page-31-0"></span>2.4.4 DIAGRAMME DE SEQUENCE DE L'OPERATION <<Affichage des emplois du temps>>

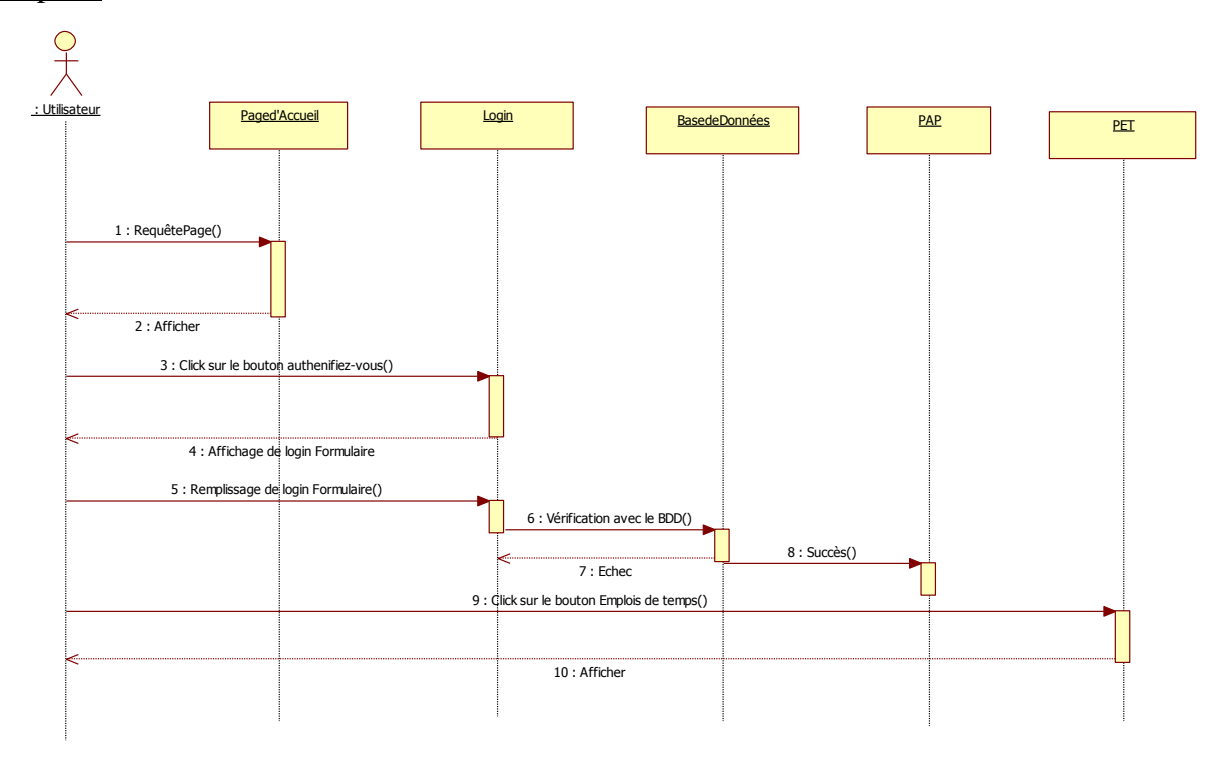

Figure 2.15 : Diagramme de séquence de l'opération << Affichage des emplois du temps >>

#### <span id="page-32-0"></span>2.4.5 DIAGRAMME DE SEQUENCE DE L'OPERATION <<Affichage des délibérations>>

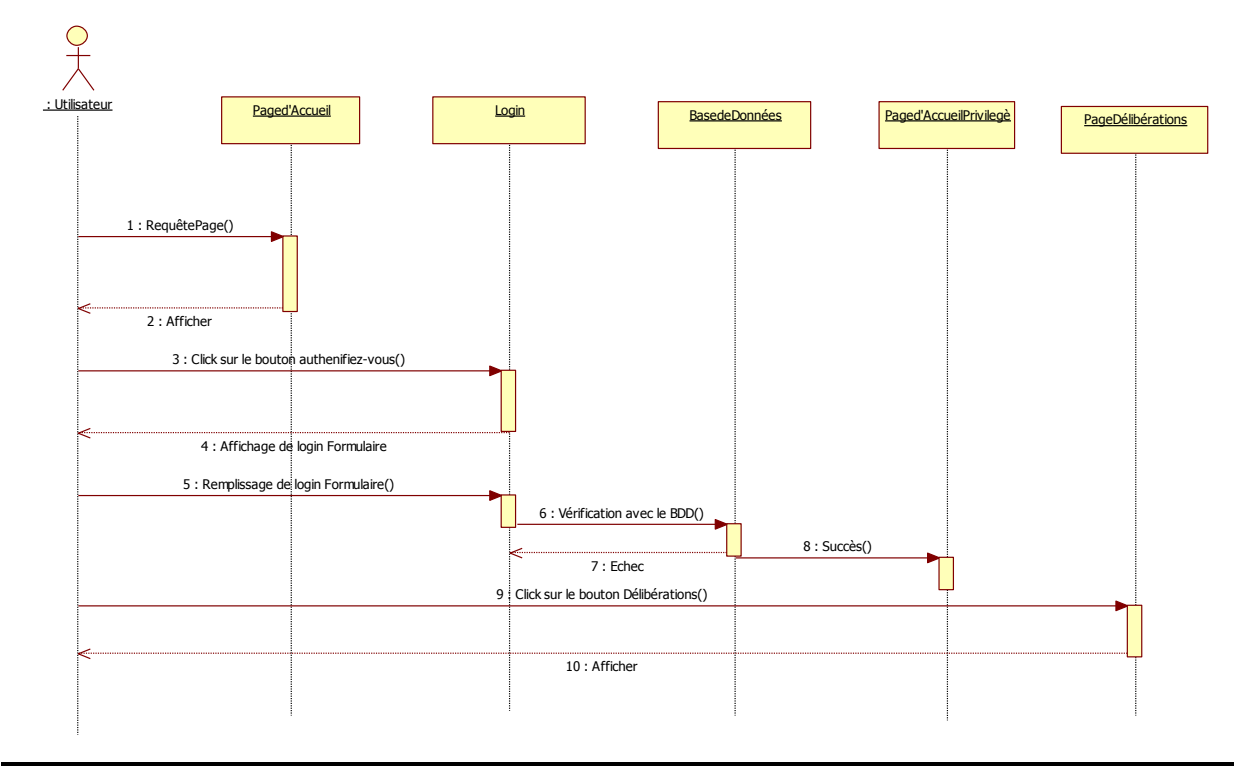

Figure 2.16 : Diagramme de séquence de l'opération << Affichage des délibérations >>

#### <span id="page-33-0"></span>2.4.6 DIAGRAMME DE SEQUENCE DE L'OPERATION <<Affichage des profils des enseignants>>

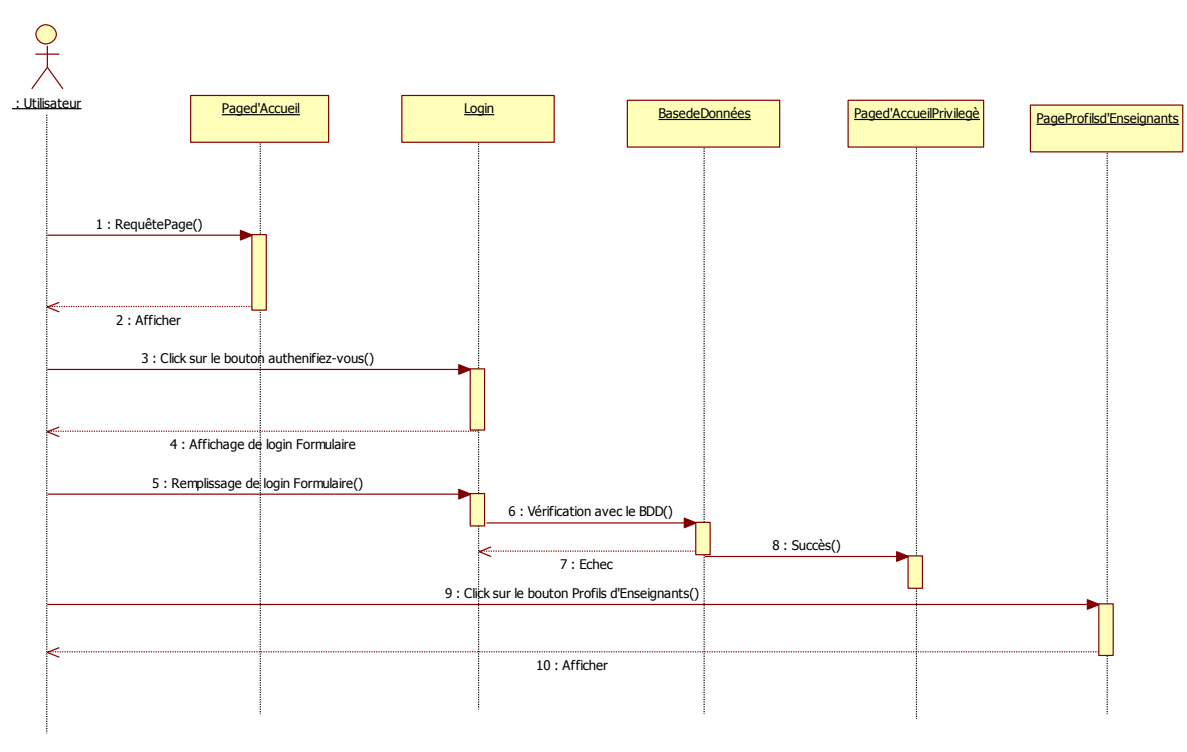

Figure 2.17 : Diagramme de séquence de l'opération << Affichage des profils des enseignants >>

#### <span id="page-34-0"></span>2.4.7 DIAGRAMME DE SEQUENCE DE L'OPERATION <<Affichage des informations sur les formations>>

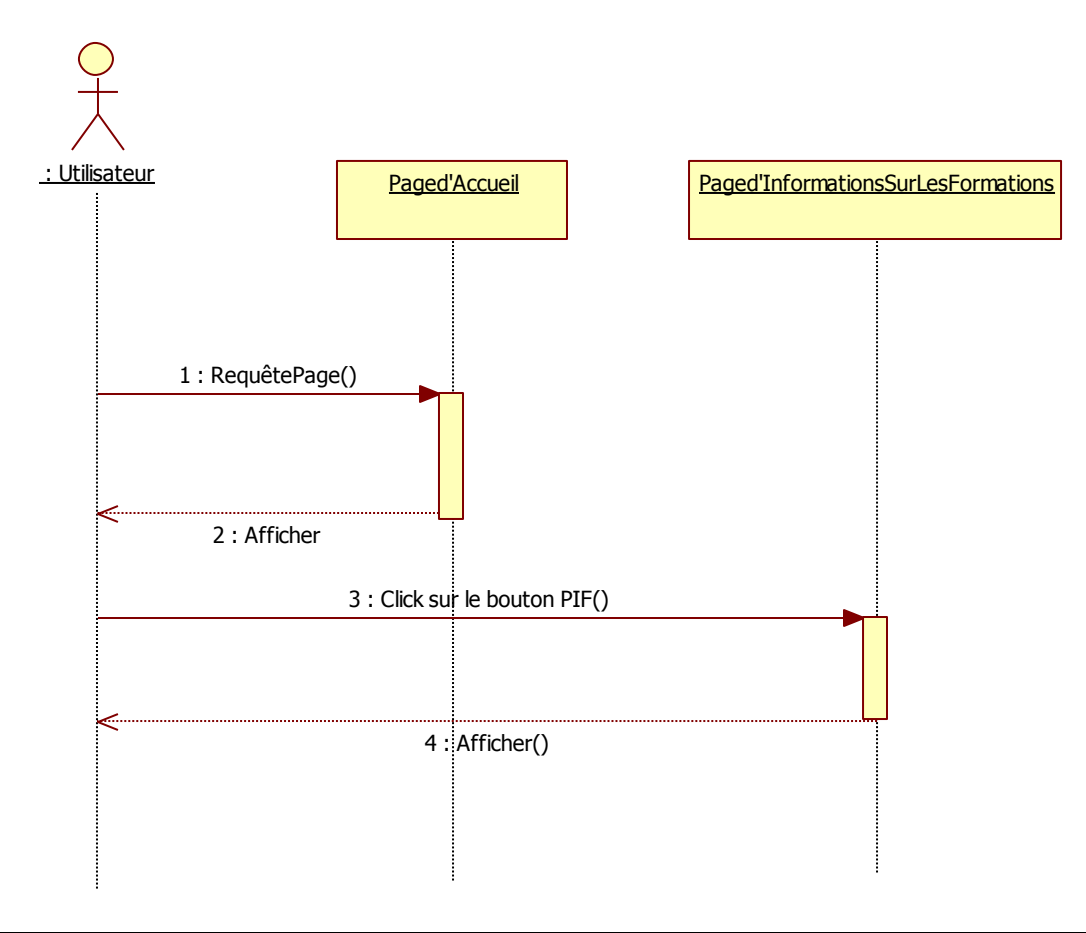

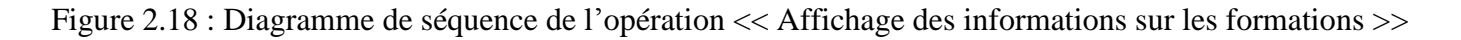

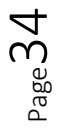

#### <span id="page-35-0"></span>2.4.8 DIAGRAMME DE SEQUENCE DE L'OPERATION <<Affichage des contacts>>

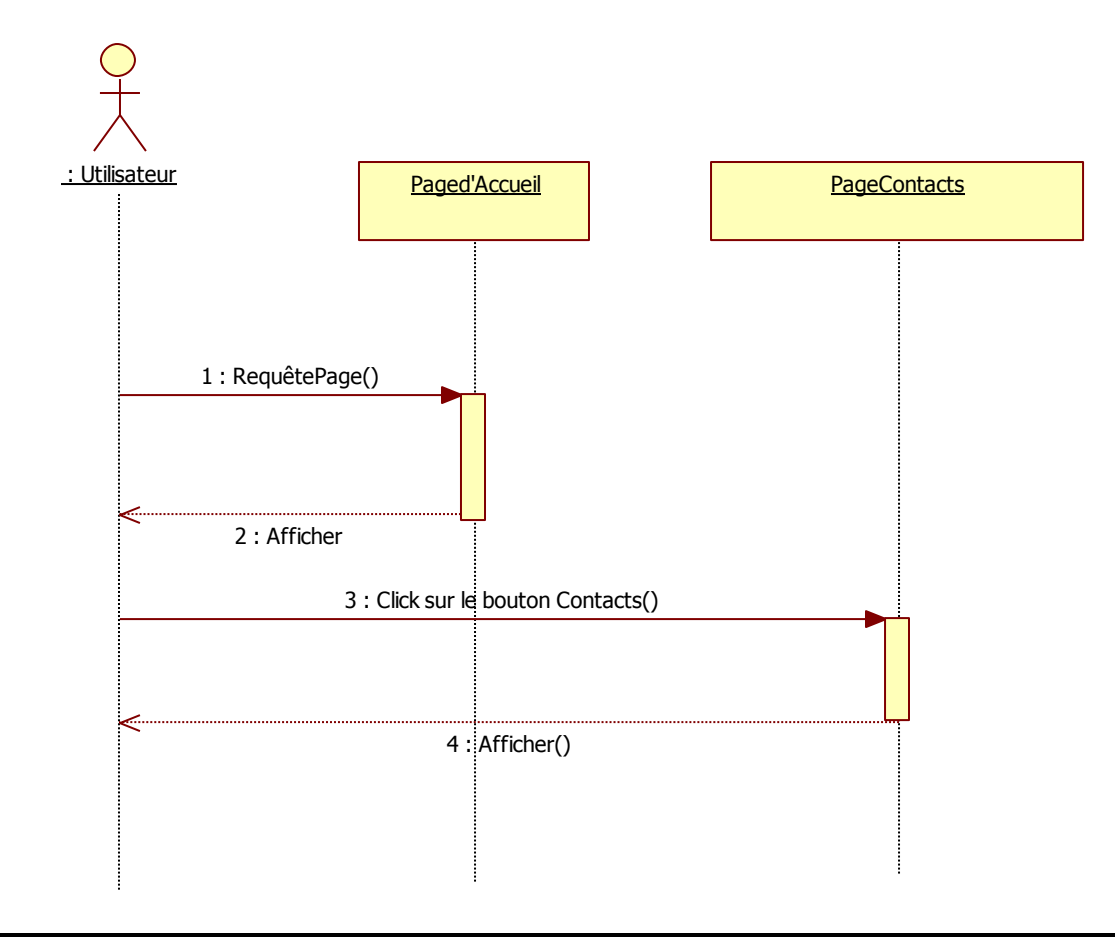

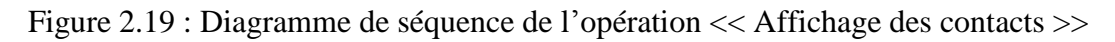

#### <span id="page-36-0"></span>2.4.9 DIAGRAMME DE SEQUENCE DE L'OPERATION << Mise à jour des pages >>

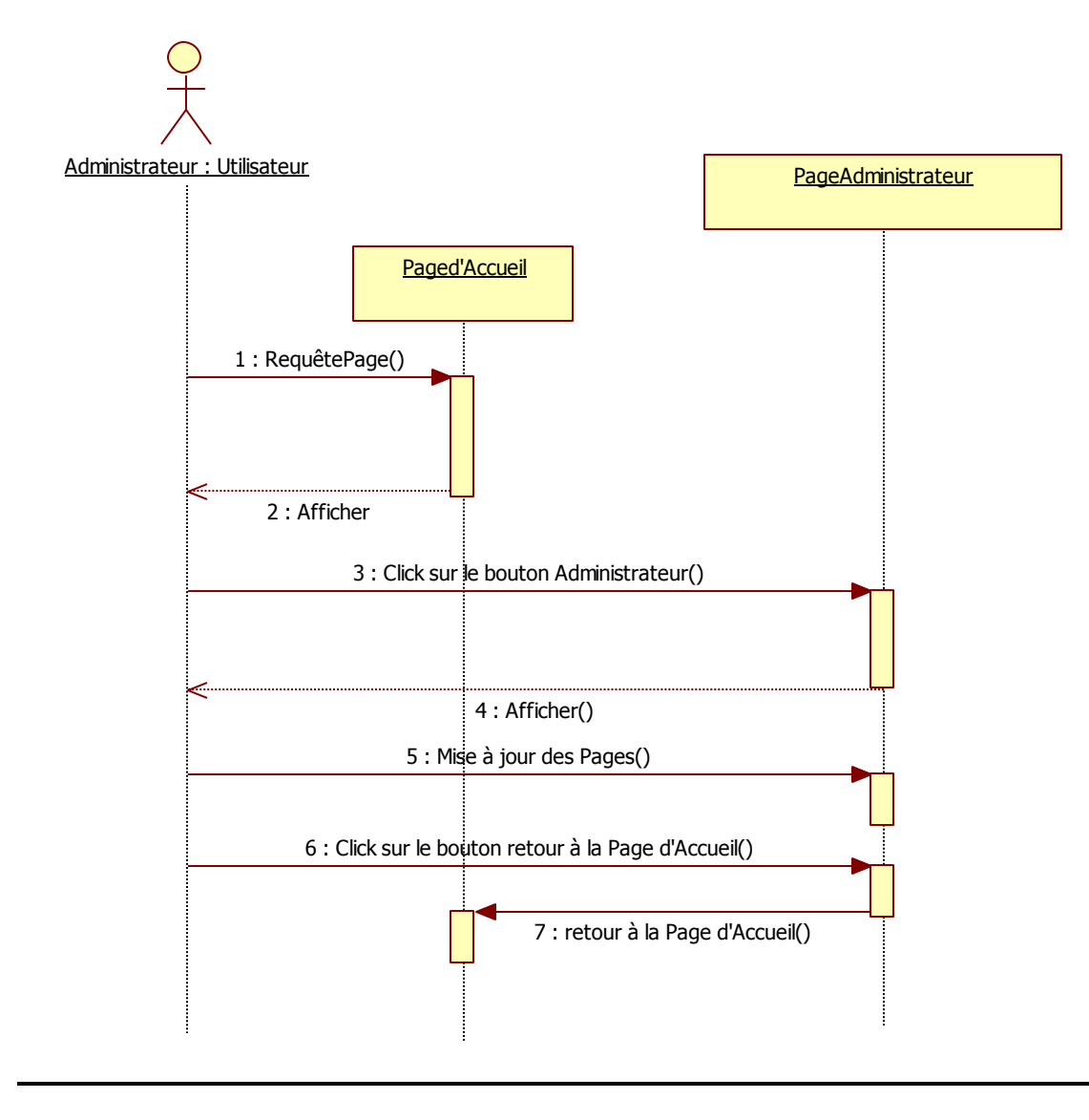

Chapitre 2 Etude de cas

Figure 2.20 : Diagramme de séquence de l'opération << Mise à jour des pages >>

## Chapitre 3 : Implémentation

#### <span id="page-38-1"></span><span id="page-38-0"></span>3.1 Environnement du travail

Il existe plusieurs façons de mettre en place un site web mobile, nous avons étudié les deux techniques suivantes :

- 1. Mettre côté serveur un script de détection de l'agent utilisateur qui redirige vers une version adaptée. Il peut être tout à fait envisageable de servir une version totalement différente et/ou adaptée en cas de forte demande. Par exemple : les sites communautaires proposent des versions très bien adaptées à la navigation Smartphone (contenu léger, etc.)... et à leur fréquentation plutôt forte.
- 2. Idéalement, l'idée est de charger uniquement une autre CSS, comme pour un style alternatif : cela évite de redévelopper complètement la structure du site. Dans ce qui suit, nous allons présenter un exemple de détection de l'agent utilisateur via PHP : if (stristr(\$\_SERVER['HTTP\_USER\_AGENT'], "iPhone") || strpos(\$\_SERVER['HTTP\_USER\_AGENT'], "iPod") || strpos(\$\_SERVER['HTTP\_USER\_AGENT'], "Android") ) { // ici la CSS pour les Smartphones précités // ou la redirection vers la page adaptée} else { // CSS classique }

#### <span id="page-38-2"></span>3.1.1 Utilisation des scripts de détection

a-Avantages d'un script de détection

Cette technique permet de proposer une CSS adaptée aux Smartphones, le cas échéant, une version totalement adaptée (structure et CSS), qui plus est, séparer totalement les CSS destinées aux Smartphones permet une simplicité de maintenance et cela permet de proposer la CSS prévue pour les Smartphones en prime pour le média handheld, c'est-àChapitre 3 **Implémentation** 

dire les média portables ; cela permet également de conserver un style-switcher et/ou les CSS alternatives pour peu que le site en question.

b-Inconvénients d'un script de détection

Dans ce qui suit, nous allons présenter les inconvénients d'un script de détection

- Un script de détection ne pourra jamais détecter, que ce qu'il connaît. Il faut donc le tenir à jour
- L'agent utilisateur peut être changé par l'utilisateur, le script de détection peut alors être pris en défaut.
- Dans le cas où le site est totalement réécrit (pas uniquement sa CSS), deux versions complètes du site (structure et CSS) sont à maintenir.

#### <span id="page-39-0"></span>Synthèse

De nombreux sites l'utilisent et proposent même une version Smartphone totalement dédiée (structure et CSS). Elle permet de s'en sortir si le site n'a pas été initialement développé pour supporter une version Smartphone uniquement adaptée via CSS (version trop lourde, ou trop gourmande). Cette solution est également efficace dans les besoins très particuliers (fonctionnalités comme la géo-localisation). Cependant, il faudra redévelopper la structure et la présentation et avec un coût non négligeable.

#### <span id="page-39-1"></span>3.1.2 Utilisation des media-queries de CSS 3

Les media-queries sont une nouveauté introduite par CSS 3, elles sont déjà implémentées par bon nombre de moteurs de rendu : Webkit (Safari, Chrome), Presto (Opera) et Gecko (Firefox) étant les principaux. Le principe de fonctionnement bien que très puissant en est simple, les media-queries permettent d'appliquer des styles selon les paramètres du media (résolution, etc.).

Plutôt qu'un long discours, un exemple de déclaration qui parlera de lui-même :

< link rel="stylesheet" type="text/css"

$$
\rm Page 39
$$

#### Chapitre 3 **Implémentation**

 href="style\_mini.css" media="screen and (max-width: 480px)" />

ou via

```
@media screen and (max-device-width:480px) {
/** ici les styles qui vont bien **/}
Notre CSS "style mini.css" sera donc appliqué si le
  média est de type screen et si sa largeur 
  maximale est de 480 pixels.
```
a-Les Avantages de Médias Queries :

- Cela permet d'éviter la case "script de détection" et ses limitations.Plusieurs résolutions sont prévisibles : en général, pour le média screen ordinateur (1024px) et le screen Smartphone (maximum 480px), et éventuellement une version extrêmement épurée pour les toutes petites résolutions/connexions,
- On évite aussi au passage de redévelopper l'intégralité de la CSS principale, on adapte juste cette CSS à une résolution donnée (faire disparaître un bloc, fixer une taille pour un conteneur, etc.).

b-Les Inconvénients de Médias Queries :

- Internet Explorer ne supporte pas du tout les media-queries (version mobile et 8 comprises),
- Les propriétés de la CSS spéciale Smartphone vont surcharger celle de la version screen (la version d'écran normale) dans le cas où la media-query est appelée, cela peut devenir extrêmement compliqué si le site a plusieurs styles alternatifs. [7]

Dans notre application, nous avons choisi d'utiliser la deuxième technique, a savoir l'utilisation des média query.

 $\rho_{\rm age}$ 40

#### <span id="page-41-0"></span>3.2 Mise en œuvre

Dans ce qui suit, nous présentons brièvement les environnements que nous avons choisis pour l'implémentation:

- Conception de pages Web avec le logiciel Dreamweaver CS6.
- Conception de la base de données avec XAMP (« MySQL MyAdmin »)
- Conception d'applets java avec JavaScripts et JQuery ui
- Conception de flexibilité de site web avec CSS3 (Media Query)
- L'administration et hébergement du site avec FREEEWEBHOSTINGAREA.COM
- Les images du site avec Adobe Photoshop CS6.

#### <span id="page-41-1"></span>3.2.1 Création et Implémentation de page web

Pour créer des pages web, nous avons utilisé Dreamweaver CS6. Dreamweaver est un logiciel multitâche. Il est de type WYSIWYG (« What You See Is What You Get » ), c'està-dire il a la particularité de montrer directement ce que vous aurez comme rendu final (il existe quand même généralement une prévisualisation du résultat), mais un rendu schématique de ce qui a été demande cela permit un bien plus grand contrôle.

Dreamweaver permet de travailler avec HTML, PHP, CSS, JAVA Script etc. De plus, Nous avons opté pour ce choix car le site à créer est un site dynamique et demande les deux types d'interactions très utiles de nos jours :

- 1. l'interaction entre l'utilisateur et le site,
- 2. l'interaction entre le site et les différents écrans qui sont utilisés souvent sur internet [8].

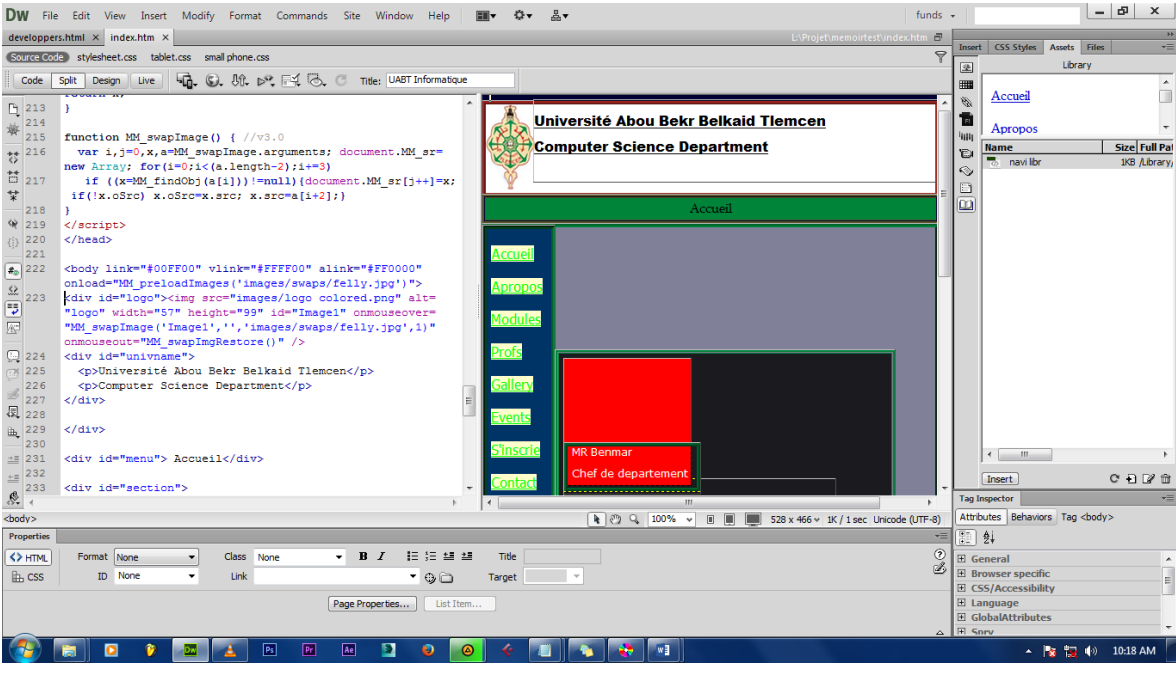

Figure 3.1 : L'interface de Dreamweaver

Notre application consiste à créer un site web mobile du département d'informatique pour les smartphones. A cet effet, nous avons développé un site web moderne et très pratique. Ce site web est flexible (voir Figure 3.2) c'est-à-dire un site web qui réagir et s'adapte à la résolution de l'écran de l'utilisateur. Ceci était conçu par l'utilisation de Cascading Style Sheet (CSS).

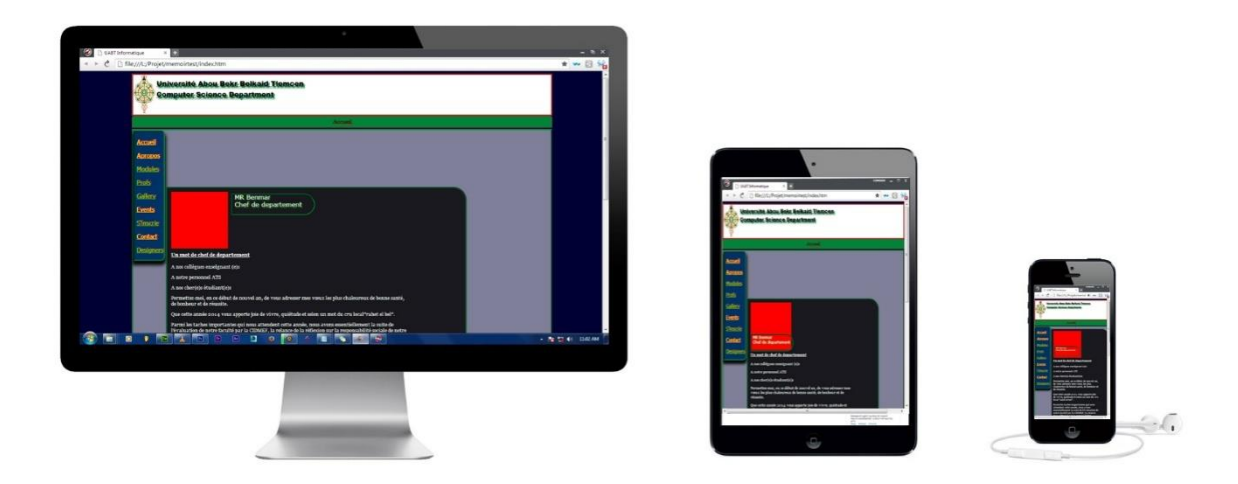

Figure 3.2 : Flexibilité du site web (CSS pour les différents type écrans).

Chapitre 3 **Implémentation** 

#### a- HTML

Le HTML (HyperText Mark-Up Language) est utilisé pour formaliser l'écriture de document avec des balises de formatage. Le HTML est un langage de marquage, c'est-àdire (de structuration ou de balisage). Les balises permettent d'indiquer la façon dont doit être présenté le document et les liens qu'il établit avec d'autres documents.

b-Implémentation de flexibilité de site web avec CSS3 (Media Query)

Les CSS (<<Cascading Style Sheets>> ou <<Feuilles de style en cascade>>) forment un langage qui décrit la présentation des documents HTML et XML. CSS est couramment utilisé dans conception de site web et bien pris en charge par les navigateurs web.

Les points forts de CSS3

1. CSS3 permet de séparer la structure d'un document de ses styles de présentation. Ainsi, il est donc possible de décrire que la structure d'un document en HTML, et décrire toute la présentation dans une feuille de styles CSS séparé (voir la figure 3.3).

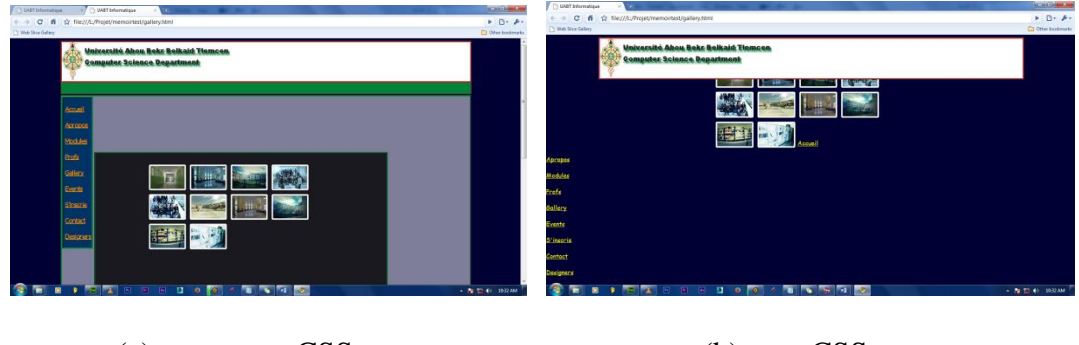

(a) avec CSS (b) sans CSS

Figure 3.3 : Séparation de styles avec CSS

2. CSS3 permet de décliner le style de présentation selon le récepteur. Ainsi, il est possible de définir le rendu d'un document en fonction du média de restitution et de ses capacités (type de moniteur ou de dispositif vocal).

Chapitre 3 **Implémentation** 

c-Implémentation de la base de données

Base de données MySQL

MySQL est un SGBD (Système de Gestion de Base de Données) qui permet de stoker et d'utiliser des données en masse. En effet, nous avons utilisé MySQL pour stocker les données des différents utilisateurs inscrits afin de les authentifier au futur.

d-Implémentation d'applets java avec JavaScripts et JQuery ui

jQuery est une bibliothèque JavaScript permettant de se simplifier la vie à moindre coût pour tout ce qui est manipulation d'une page HTML. [10]

Nous justifions le choix de cette bibliothèque par ses points fort suivants :

- la possibilité d'utiliser les sélecteurs CSS 3 pour accéder aux éléments du document HTML à traiter ;
- la concision du code résultant (un bouton peut représenter une dizaine des lignes, ces lignes sont affichées si le bouton est appuyé);
- la légèreté de la bibliothèque en elle-même, elle n'est pas lourde pour le chargement de pages.
- La disponibilité d'effets (fade in/out, drag and drop, ...).

Tous ces points forts facilitent l'accès aux données, surtout, en utilisant les smartphones. En effet, la figure 3.4 illustre la facilité d'implémentation des boutons avec Jquery. En particulier, la figure 3.4 (a) représente l'interface de l'application avant le clic sur un bouton Jquery, et la figure 3.4 (b) représente cette interface après le clic sur un bouton Jquery. Ainsi, une bonne gestion de l'espace limité de l'écran d'un Smartphone est assurée.

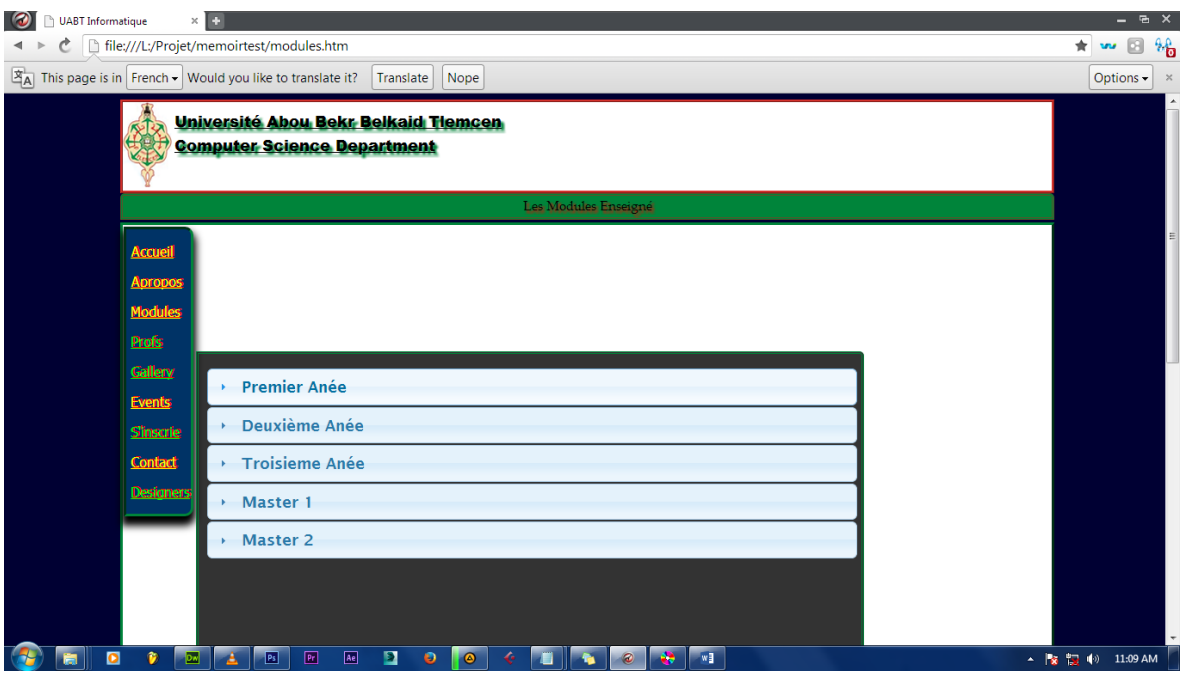

Figure 3.4 (a) : Interface de l'application avant le clic sur un bouton Jquery

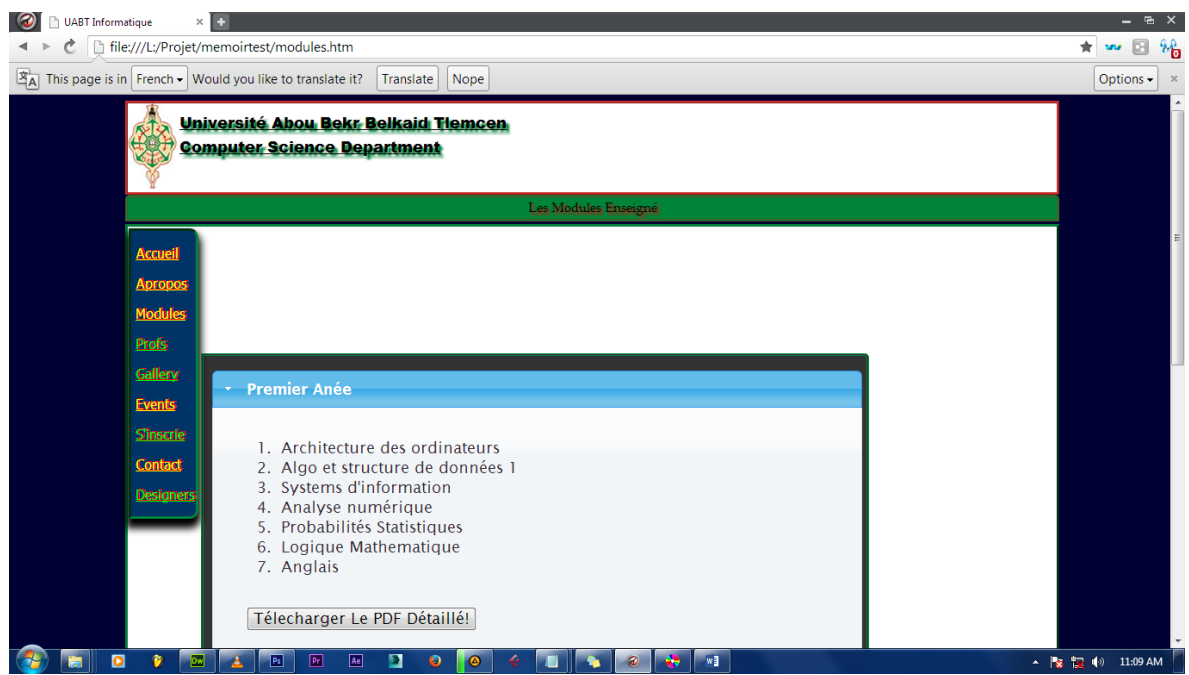

Figure 3.4 (b) : Interface de l'application après le clic sur un bouton Jquery

e-L'administration et hébergement

Nous avons réalisé l'administration et l'hébergement du site web mobile du département d'informatique sur *Free Web Hosting Area* [11] car ce dernier offre les services suivants :

- La possibilité d'hébergement d'un site gratuit sur une période de temps illimité,
- Il n'impose pas des avertissements sur les sites hébergé gratuitement,
- Il permet l'utilisation du MySQL.

Dans l'utilisation *Free Web Hosting Area,* nous avons rencontré des problèmes suivants :

- Création d'une seule base de données (ie, impose des frais pour créer plus qu'une seule base de données).
- Téléchargement 12 MB seulement à la fois.

Page46

## <span id="page-47-0"></span>Conclusion Générale

Avec l'évolution des technologies de l'information et de communications, nous constatons chaque jour des milliers d'innovations. A cet effet, beaucoup de chercheurs se sont attelés cette tâche, et proposent des solutions pour l'utilisation de la technologie à la vie quotidienne.

Dans ce sens, le projet de développement d'un site web sur mobile du département d'informatique a été proposé. L'objectif de projet est de faciliter la tâche aux étudiants et aux enseignants du département d'informatique, car ils pourront accéder aux informations utiles partout du n'importe quand.

Finalement, en réalisant ce projet nous avons appris à utiliser les outils suivants :

- 1- *UML* qui est un langage qui aide a la conception d'un système.
- 2- *Adobe Dreamweaver* qui permet de faciliter le design d'un site web.
- 3- *CSS3* et *Media query* qui permet de simplifier la réalisation d'un site web mobile

## **Bibliographie**

- <span id="page-48-0"></span>[1] [http://dictionnaire.phpmyvisites.net/definition-Site-Web-12982.htm,](http://dictionnaire.phpmyvisites.net/definition-Site-Web-12982.htm) 15 mars 2014.
- [2] [http://www.dictionnaireduweb.com/site-mobile/#definition-drsquoun-site-mobile,](http://www.dictionnaireduweb.com/site-mobile/#definition-drsquoun-site-mobile) 3 avril 2014.
- [3] [http://uml.free.fr/cours/p5.html#ptf,](http://uml.free.fr/cours/p5.html#ptf) 23 avril 2014.
- [4] [Laurent Audibert,](http://www.amazon.fr/Laurent-Audibert/e/B004MUA1QW/ref=ntt_athr_dp_pel_1) UML 2 : de l'apprentissage à la pratique, édition Ellipses Marketing, 2009
- [5] Amel Bouzebiba, Conception et Réalisation d'une Application WEB d'un système de la Gestion Hôtelière avec le langage UML, Mémoire de fin d'étude de DEUA en informatique, Université Abou Bekr Belkaid de Tlemcen, 2003.
- [6] [Benoît Charroux,](http://www.amazon.fr/Beno%C3%AEt-Charroux/e/B004MPGRBK/ref=ntt_athr_dp_pel_1) [Aomar Osmani,](http://www.amazon.fr/Aomar-Osmani/e/B004MK9I9S/ref=ntt_athr_dp_pel_2) [Yann Thierry-Mieg](http://www.amazon.fr/Yann-Thierry-Mieg/e/B004MK5SXS/ref=ntt_athr_dp_pel_3) , UML 2 : Pratique de la modélisation, édition Pearson; 2010.
- [7] [http://openweb.eu.org/articles/adapter\\_site\\_smartphones,](http://openweb.eu.org/articles/adapter_site_smartphones) 4 mai 2014.
- [8] [http://www.adobe.com/products/dreamweaver.html?promoid=KAUCF,](http://www.adobe.com/products/dreamweaver.html?promoid=KAUCF) 7 mai 2014.
- [9] [http://web.microapp.com/livre\\_css\\_2220.html,](http://web.microapp.com/livre_css_2220.html) 10 mai 2014.
- [10] http://www.jquery.com/, 12 mai 2014.
- [11] [http://www.freewebhostingarea.com/,](http://www.freewebhostingarea.com/) 22 mai 2014.

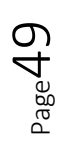